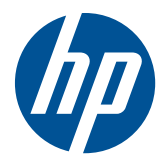

# Referenční příručka k hardwaru

HP Compaq 4000 Pro Small Form Factor Business PC

© Copyright 2010 Hewlett-Packard Development Company, L.P. Informace uvedené v této příručce se mohou změnit bez předchozího upozornění.

Microsoft, Windows a Windows Vista jsou ochranné známky nebo registrované ochranné známky společnosti Microsoft Corporation v USA a dalších zemích.

Jediné záruky na produkty a služby společnosti HP jsou výslovně uvedeny v přesně vymezených prohlášeních týkajících se záruk na tyto produkty nebo služby. Ze žádných zde uvedených informací nelze vyvozovat existenci dalších záruk. Společnost HP neodpovídá za technické nebo redakční chyby ani za opomenutí vyskytující se v tomto dokumentu.

Tento dokument obsahuje informace, které jsou vlastnictvím společnosti HP a jsou chráněny zákony na ochranu autorských práv. Žádnou část tohoto dokumentu není povoleno kopírovat, reprodukovat nebo přeložit do jiného jazyka bez předchozího písemného souhlasu společnosti Hewlett-Packard.

#### **Referenční příručka k hardwaru**

HP Compaq 4000 Pro Small Form Factor Business PC

První vydání (listopad 2010)

Číslo dokumentu: 636585-221

### **O této příručce**

V této příručce jsou uvedeny základní informace týkající se vylepšení tohoto modelu počítače.

- **VAROVÁNÍ!** Text označený tímto způsobem znamená, že nerespektování uvedených pokynů může vést ke zranění nebo k ohrožení života.
- **UPOZORNĚNÍ:** Text označený tímto symbolem informuje, že nerespektování uvedených pokynů může vést k poškození zařízení nebo ke ztrátě dat.
- **POZNÁMKA:** Text označený tímto způsobem představuje důležité doplňující informace.

# **Obsah**

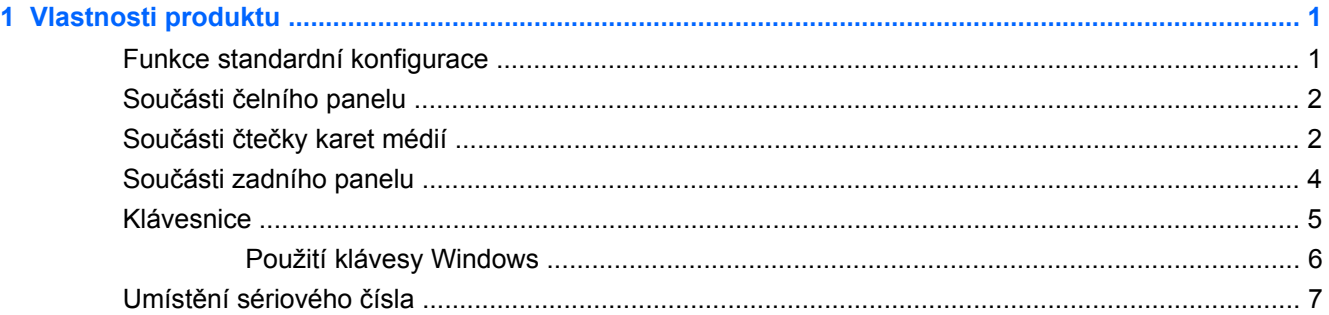

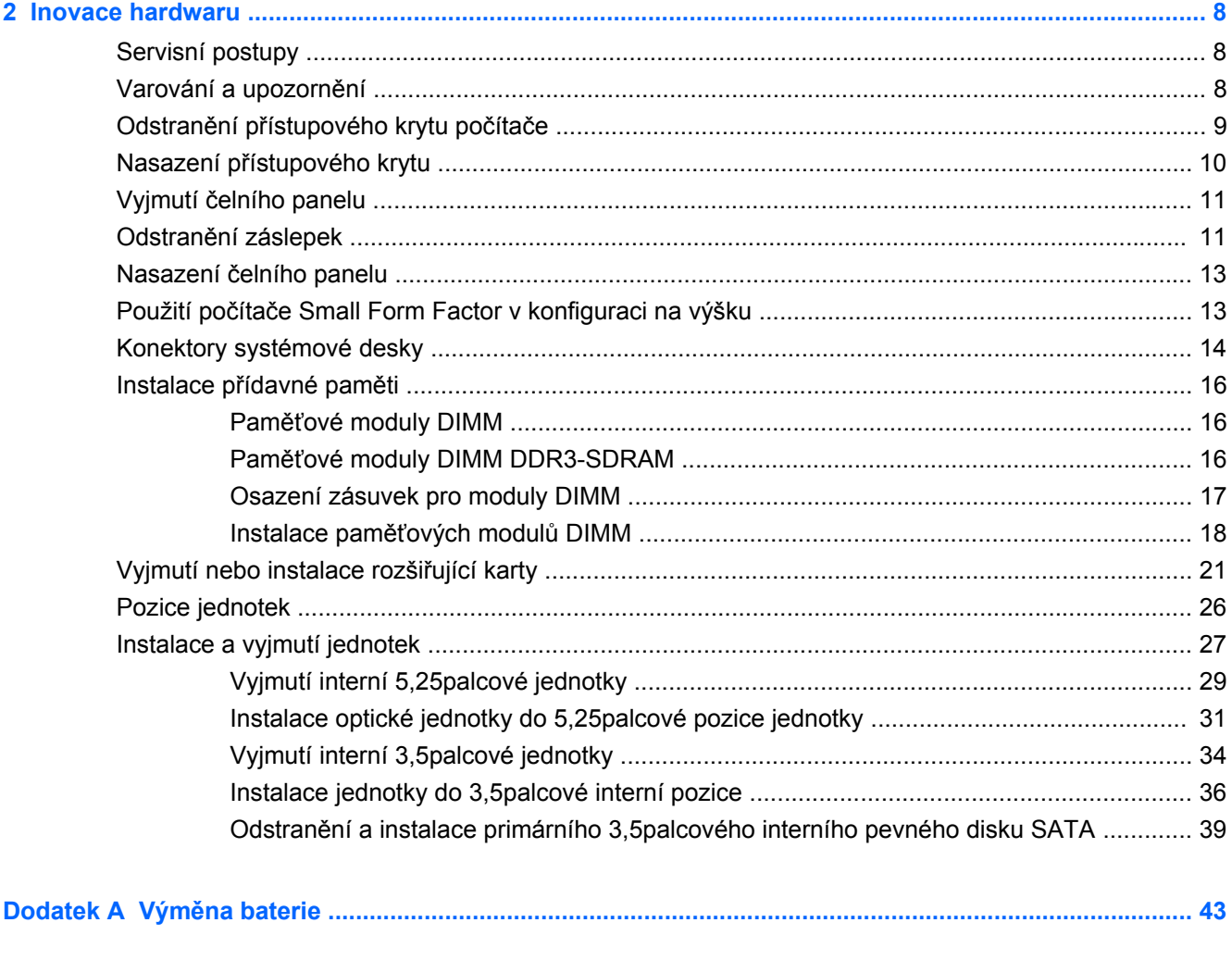

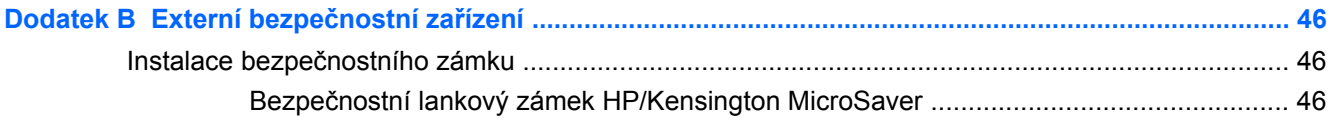

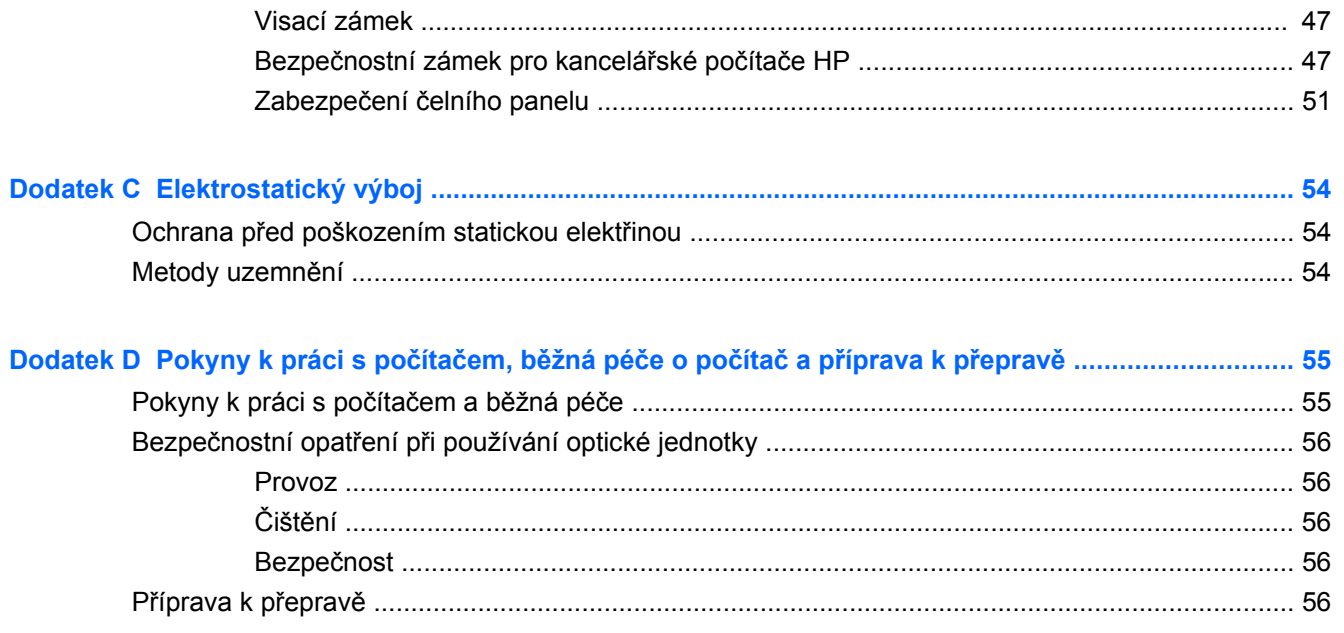

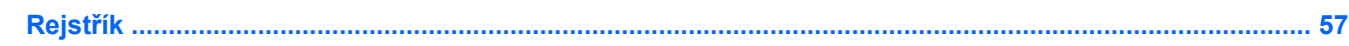

# <span id="page-6-0"></span>**1 Vlastnosti produktu**

# **Funkce standardní konfigurace**

Funkce počítače HP Compaq Small Form Factor se mohou v závislosti na jednotlivých modelech lišit. Úplný seznam hardwaru a softwaru nainstalovaného v počítači získáte po spuštění diagnostického nástroje (je k dispozici pouze u některých modelů).

**POZNÁMKA:** Počítač Small Form Factor lze používat také v konfiguraci na výšku. Další informace naleznete v části Použití počítač[e Small Form Factor v konfiguraci na výšku na stránce 13](#page-18-0) v této příručce.

**Obrázek 1-1** Konfigurace počítače Small Form Factor

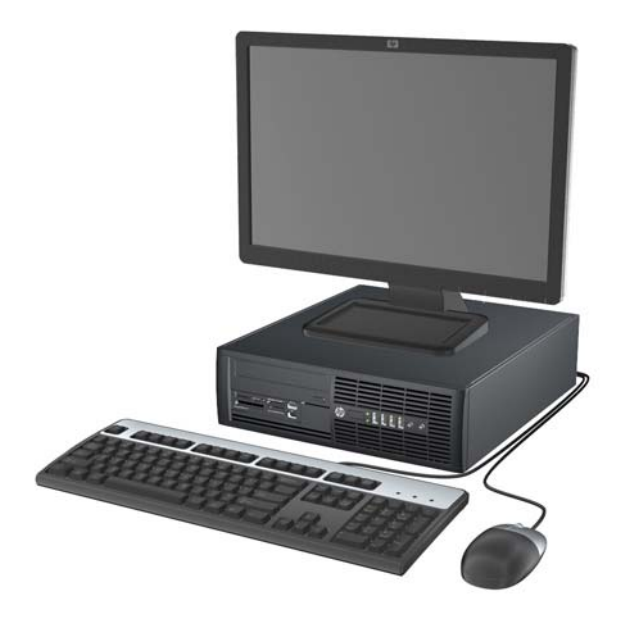

# <span id="page-7-0"></span>**Součásti čelního panelu**

Konfigurace jednotky se může u jednotlivých modelů lišit. Některé modely jsou vybaveny panelem, který zakrývá i několik pozic pro jednotky.

**Obrázek 1-2** Součásti čelního panelu

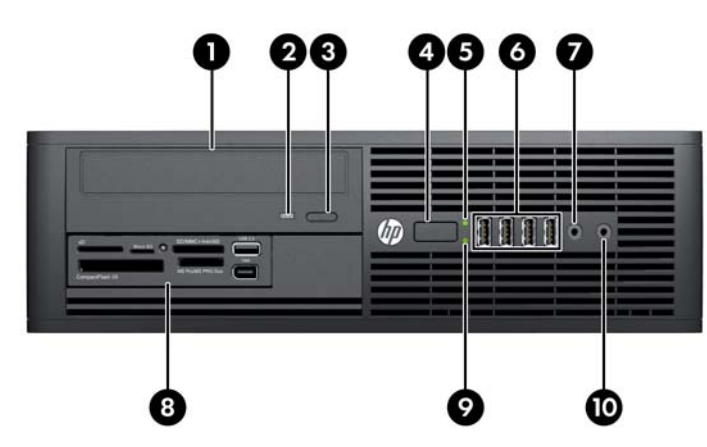

#### **Tabulka 1-1 Součásti čelního panelu**

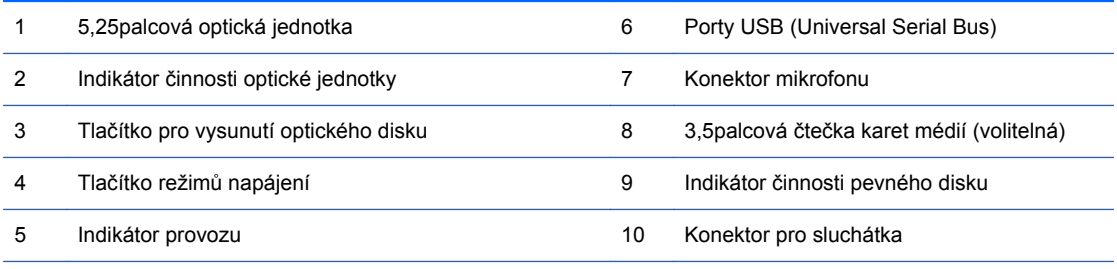

**POZNÁMKA:** Indikátor napájení svítí u zapnutého počítače obvykle zeleně. Pokud bliká červeně, vyskytl se u počítače nějaký problém a indikátor oznamuje diagnostický kód.

## **Součásti čtečky karet médií**

Čtečka karet médií je volitelné zařízení, které je k dispozici pouze u některých modelů. Součásti čtečky karet médií můžete určit pomocí následujícího obrázku a tabulky.

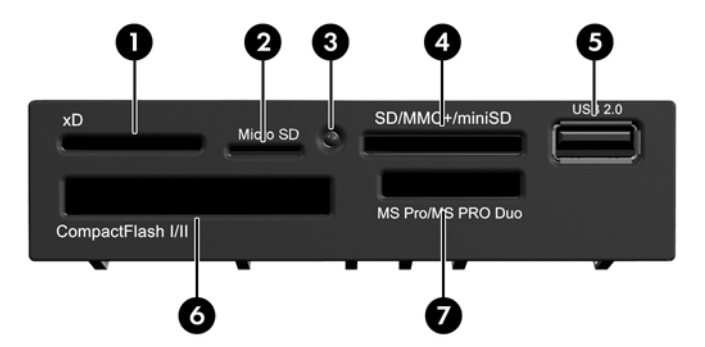

**Obrázek 1-3** Součásti čtečky karet médií

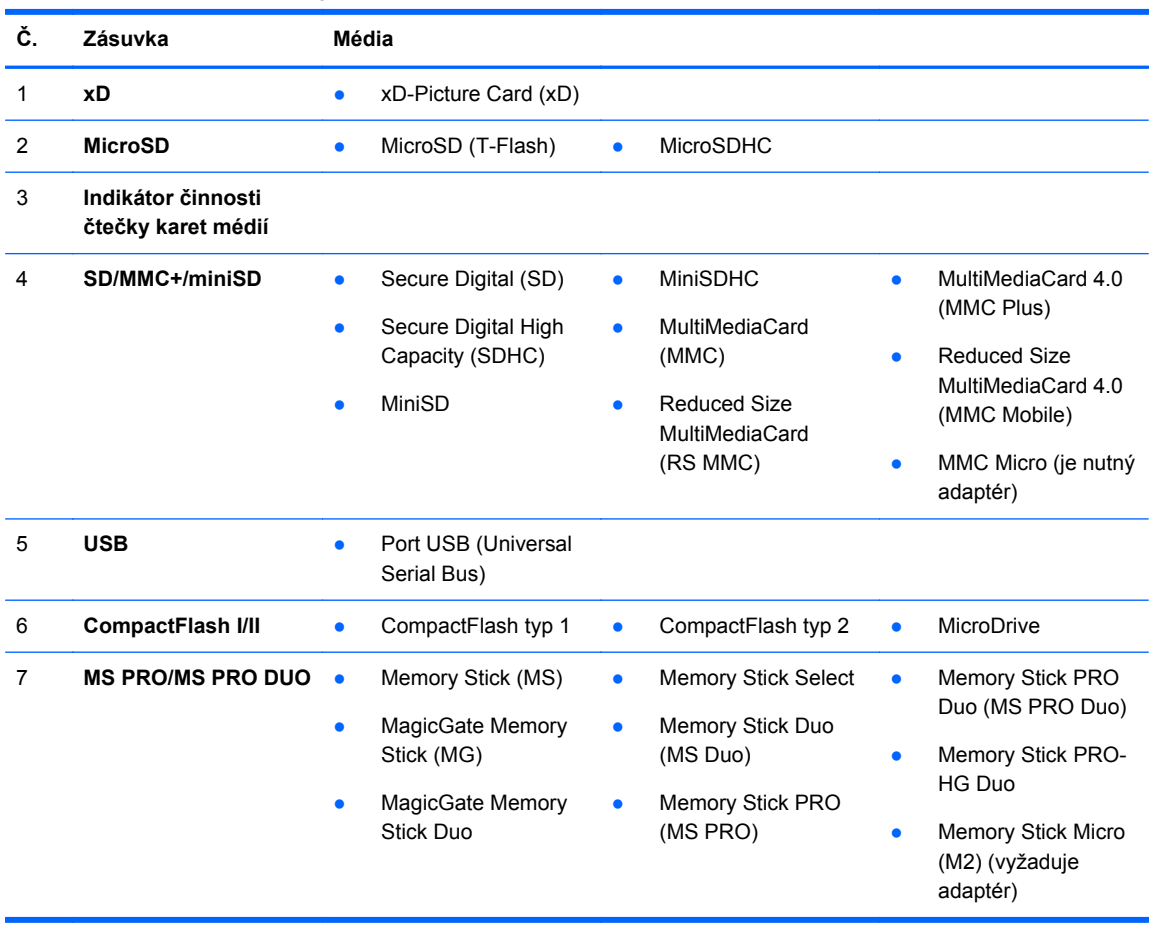

#### **Tabulka 1-2 Součásti čtečky karet médií**

# <span id="page-9-0"></span>**Součásti zadního panelu**

**Obrázek 1-4** Součásti zadního panelu

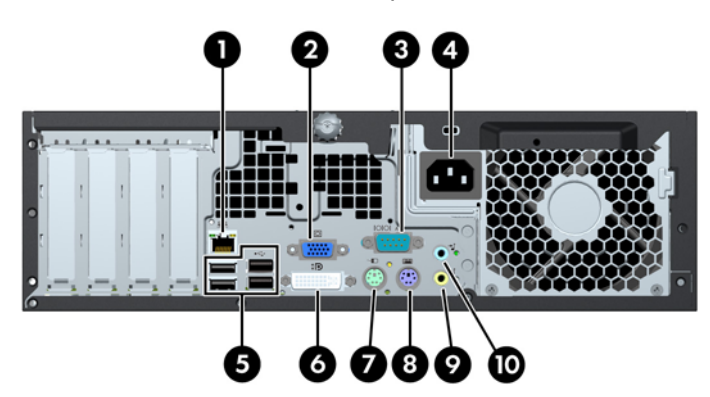

**Tabulka 1-3 Součásti zadního panelu**

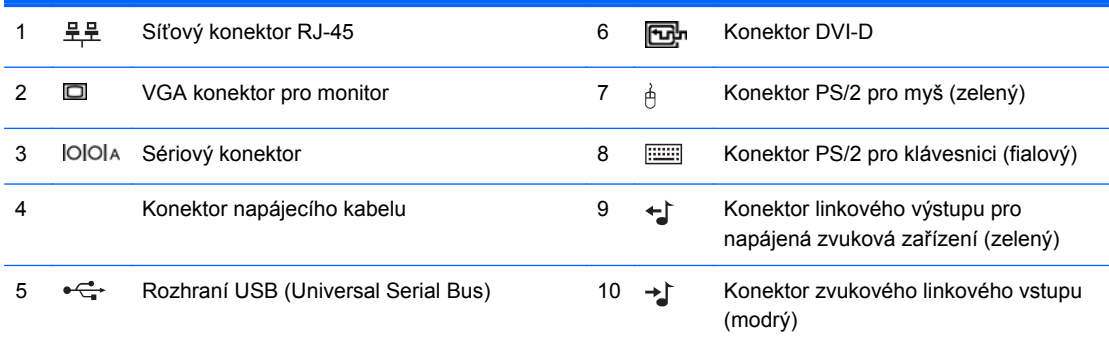

**POZNÁMKA:** Volitelný druhý sériový a volitelný paralelní port můžete získat od společnosti HP.

Je-li v počítači nainstalována grafická karta, konektory pro monitor jsou na systémové desce neaktivní.

Je-li grafická karta nainstalována v zásuvce PCI nebo PCI Express x1, lze konektory na grafické kartě a systémové desce používat současně. Pro použití obou konektorů může být nutné změnit některá nastavení v nástroji Computer Setup.

# <span id="page-10-0"></span>**Klávesnice**

#### **Obrázek 1-5** Součásti klávesnice

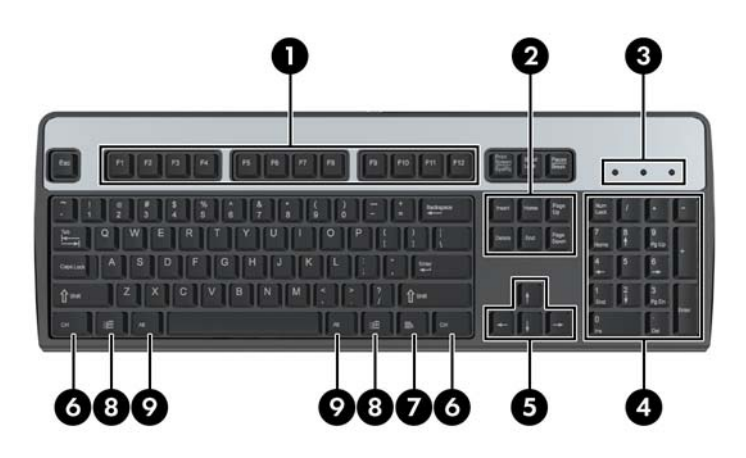

#### **Tabulka 1-4 Součásti klávesnice**

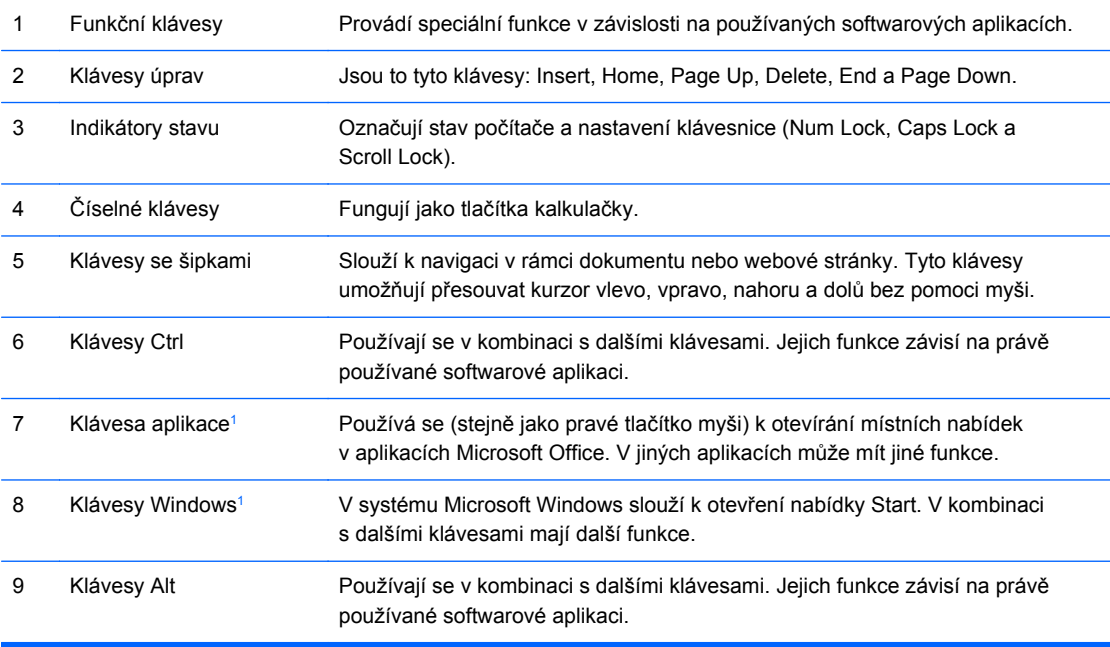

<sup>1</sup> Klávesy, které jsou k dispozici pouze v určitých oblastech.

### <span id="page-11-0"></span>**Použití klávesy Windows**

Pomocí klávesy Windows v kombinaci s dalšími klávesami můžete provádět některé funkce dostupné v operačním systému Windows. Informace o umístění a vzhledu klávesy Windows naleznete v části [Klávesnice na stránce 5](#page-10-0).

#### **Tabulka 1-5 Funkce klávesy Windows**

Následující funkce klávesy Windows jsou k dispozici v systémech Microsoft Windows XP, Microsoft Windows Vista a Microsoft Windows 7.

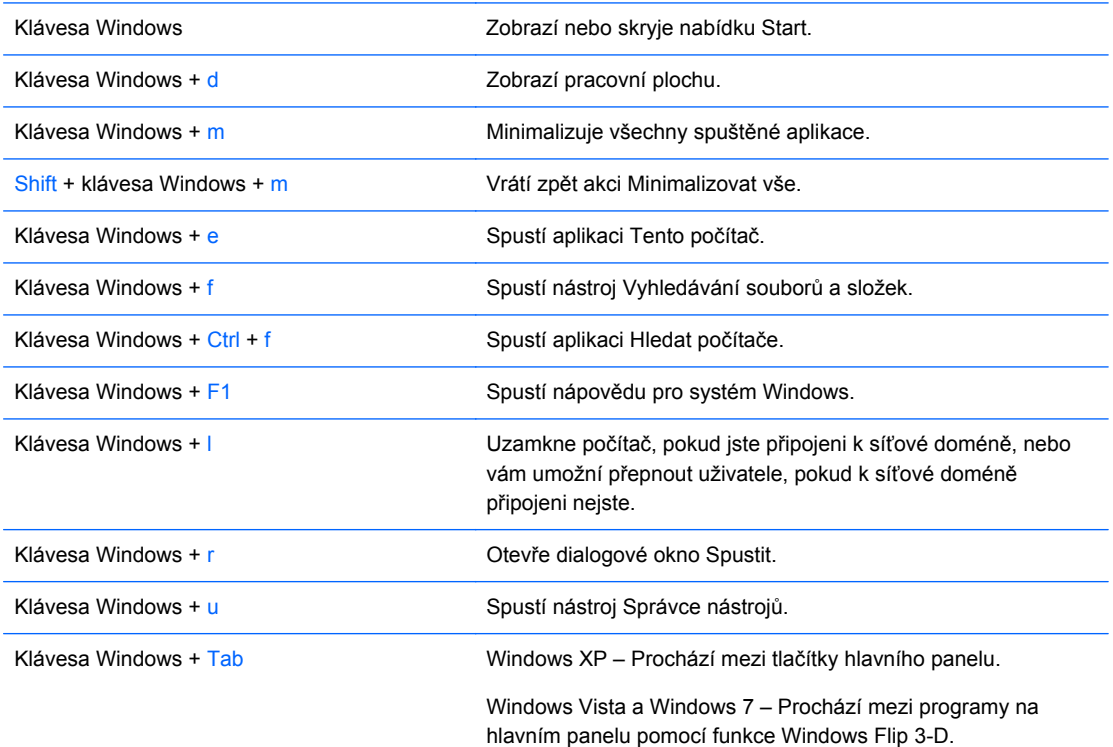

Kromě výše popsaných funkcí klávesy Windows jsou v systému Microsoft Windows Vista a Windows 7 k dispozici následující funkce této klávesy.

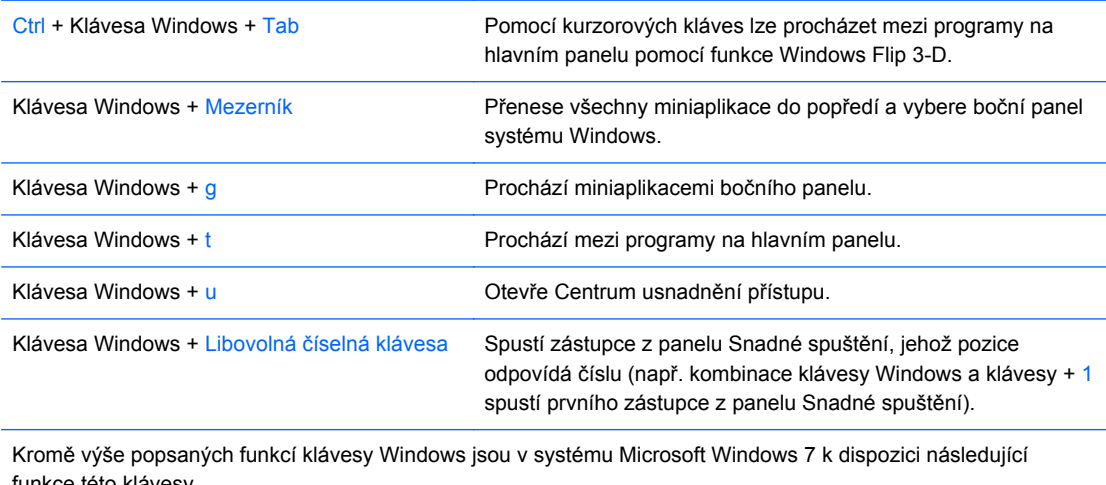

funkce této klávesy.

Přepíná na program, který zobrazil zprávu v oznamovací oblasti.

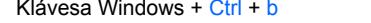

#### <span id="page-12-0"></span>**Tabulka 1-5 Funkce klávesy Windows (pokračování)**

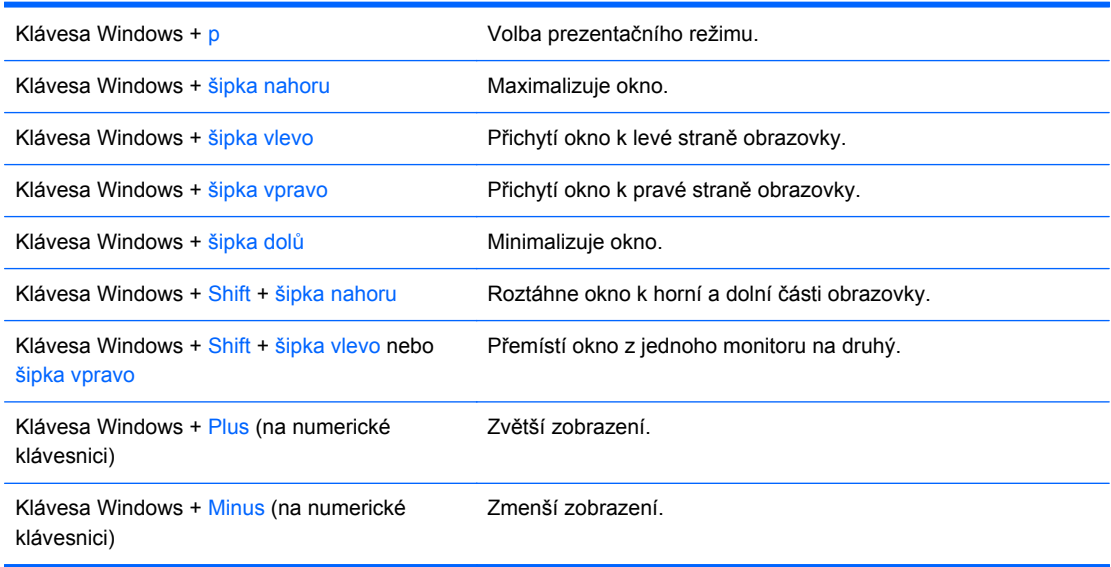

# **Umístění sériového čísla**

Každý počítač má jedinečné sériové číslo a číslo ID produktu. Umístění je znázorněno níže. Rozhodnete-li se obrátit na zákaznickou podporu, tato čísla si připravte.

**Obrázek 1-6** Umístění sériového čísla a ID produktu

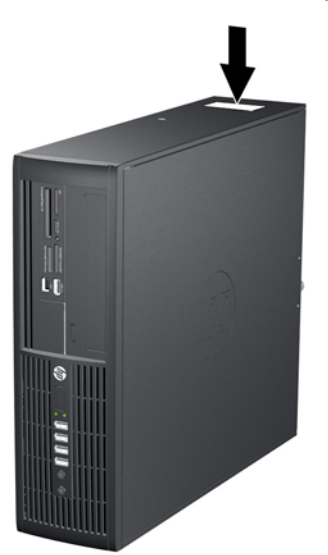

# <span id="page-13-0"></span>**2 Inovace hardwaru**

# **Servisní postupy**

Konstrukce počítače usnadňuje jeho rozšiřování a případné opravy. Pro většinu instalačních postupů popsaných v této kapitole nebudete potřebovat žádné nástroje.

## **Varování a upozornění**

Před instalací rozšiřujících součástí do počítače si pečlivě přečtěte příslušné pokyny, upozornění a varování v této příručce.

**VAROVÁNÍ!** Riziko úrazu elektrickým proudem, popálením nebo požárem snížíte, budete-li se řídit následujícími pokyny:

Odpojte napájecí kabel od elektrické sítě a počkejte, až vnitřní součásti systému vychladnou.

Nezapojujte do zásuvek řadiče síťového rozhraní (NIC) konektory telefonních kabelů.

Neodpojujte zemnicí kolík napájecího kabelu. Zemnicí kolík je důležitý bezpečnostní prvek.

Napájecí kabel připojujte pouze k uzemněné a vždy volně přístupné síťové zásuvce.

V zájmu snížení rizika vážného zranění si přečtěte *Příručku bezpečnosti a pohodlné obsluhy*. Popisuje správné nastavení pracovní stanice, správné držení těla a zdravotní a pracovní návyky pro uživatele počítačů a obsahuje důležité informace o bezpečném používání elektrických a mechanických zařízení. Tuto příručku najdete na webové adrese <http://www.hp.com/ergo>.

**VAROVÁNÍ!** Vnitřní části pod napětím a pohyblivé části

Před sejmutím krytu odpojte napájení zařízení.

Před opětovným připojení zařízení ke zdroji napájení vyměňte a zajistěte kryt.

**UPOZORNĚNÍ:** Statická elektřina může způsobit poškození elektrických součástí počítače nebo přídavného zařízení. Před prováděním následujících postupů se proto dotkněte uzemněného kovového předmětu. Odstraníte tak elektrostatický náboj. Další informace naleznete v části [Elektrostatický výboj na stránce 54.](#page-59-0)

Pokud je počítač připojen ke zdroji střídavého proudu, je systémová deska neustále pod napětím. Před otevřením počítače proto odpojte napájecí kabel od zdroje napětí; předejdete tak poškození vnitřních součástí.

# <span id="page-14-0"></span>**Odstranění přístupového krytu počítače**

- **1.** Odstraňte/odpojte veškerá bezpečnostní zařízení, která brání otevření počítače.
- **2.** Vyjměte nebo odpojte od počítače všechna vyjímatelná média, např. optické disky nebo jednotky USB Flash.
- **3.** Pomocí operačního systému počítač řádně vypněte a potom vypněte všechna externí zařízení.
- **4.** Odpojte napájecí kabel ze zásuvky a odpojte všechna externí zařízení.
- **UPOZORNĚNÍ:** Pokud je systém připojen k aktivní zásuvce střídavého proudu, je systémová deska neustále pod proudem, a to bez ohledu na stav počítače (zapnuto/vypnuto). Aby nedošlo k poškození vnitřních součástí počítače, je nutné kabel napájení odpojit.
- **5.** Je-li počítač umístěn na podstavci, sundejte jej z podstavce.
- **6.** Povolte zajišťovací šroub (1) a sejměte přístupový kryt z počítače (2).

**Obrázek 2-1** Sejmutí přístupového krytu

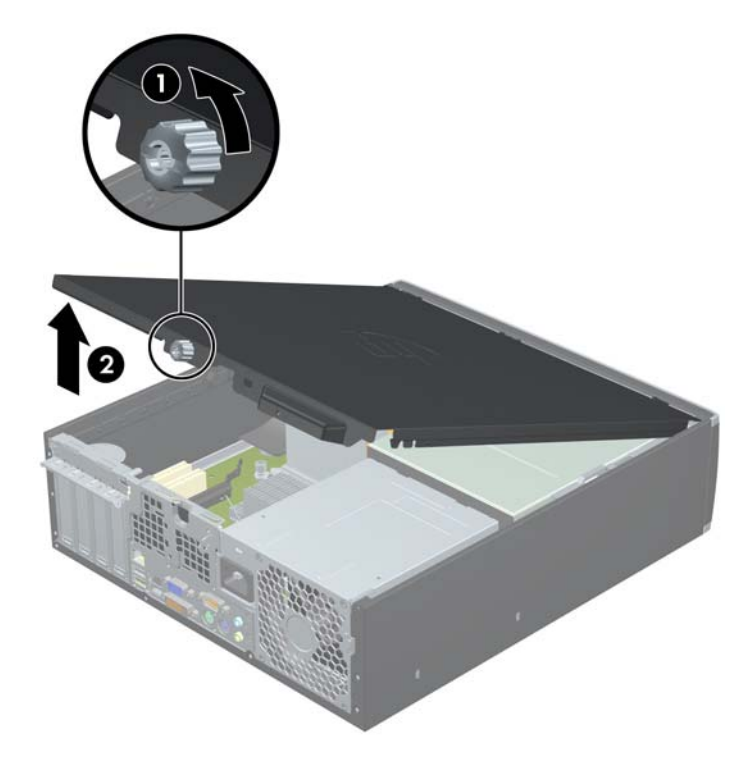

# <span id="page-15-0"></span>**Nasazení přístupového krytu**

Zasuňte přední konec přístupového krytu pod okraj na přední straně skříně (1), poté zatlačte zadní stranu krytu na skříň (2) a utáhněte zajišťovací šroub (3).

**Obrázek 2-2** Nasazení přístupového krytu

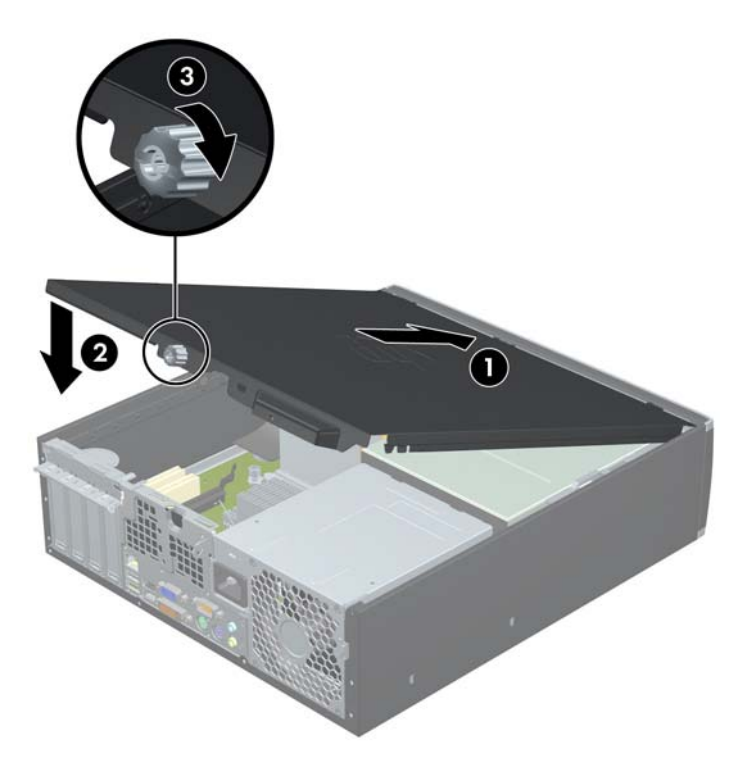

# <span id="page-16-0"></span>**Vyjmutí čelního panelu**

- **1.** Odstraňte/odpojte veškerá bezpečnostní zařízení, která brání otevření počítače.
- **2.** Vyjměte nebo odpojte od počítače všechna vyjímatelná média, např. optické disky nebo jednotky USB Flash.
- **3.** Pomocí operačního systému počítač řádně vypněte a potom vypněte všechna externí zařízení.
- **4.** Odpojte napájecí kabel ze zásuvky a odpojte všechna externí zařízení.
- **UPOZORNĚNÍ:** Pokud je systém připojen k aktivní zásuvce střídavého proudu, je systémová deska neustále pod proudem, a to bez ohledu na stav počítače (zapnuto/vypnuto). Aby nedošlo k poškození vnitřních součástí počítače, je nutné kabel napájení odpojit.
- **5.** Sejměte kryt počítače.
- **6.** Odtlačte tři výstupky na straně panelu (1) a poté otočením panel sejměte ze skříně počítače (2).

**Obrázek 2-3** Vyjmutí čelního panelu

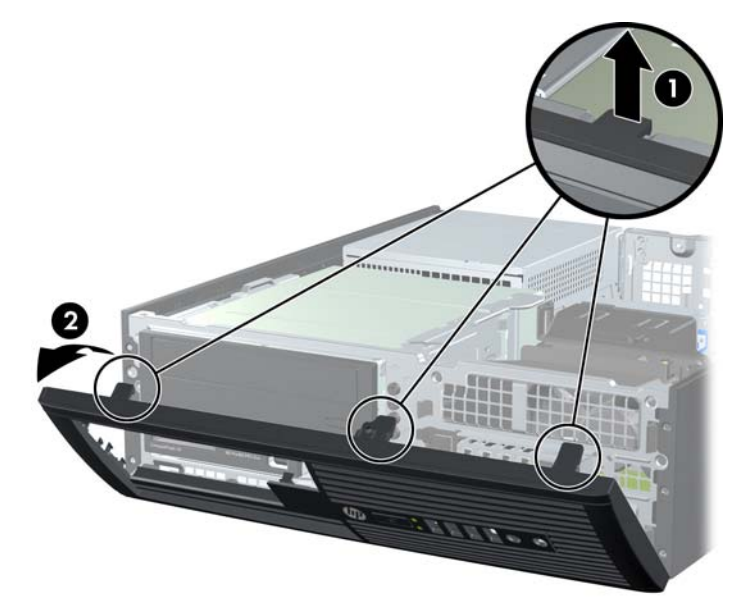

## **Odstranění záslepek**

Některé modely mohou mít záslepky zakrývající pozice interních 3,5palcových a 5,25palcových jednotek, které je před instalací jednotek nutné odstranit. Odebrání záslepky:

**1.** Odstraňte přístupový kryt a čelní panel.

**2.** Chcete-li odstranit záslepku, stlačte dvě západky, které záslepku drží na místě, směrem k vnějšímu pravému okraji záslepky (1) a vyjměte záslepku posunutím dozadu a doprava (2).

**Obrázek 2-4** Odstranění záslepky

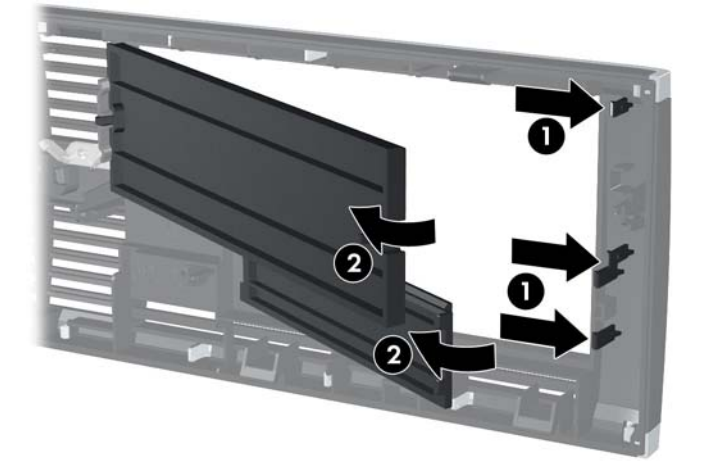

## <span id="page-18-0"></span>**Nasazení čelního panelu**

Zahákněte tři západky na spodní straně čelního panelu do obdélníkových otvorů ve skříni (1) a poté otočte horní stranu panelu, až zapadne na své místo (2).

**Obrázek 2-5** Nasazení čelního panelu

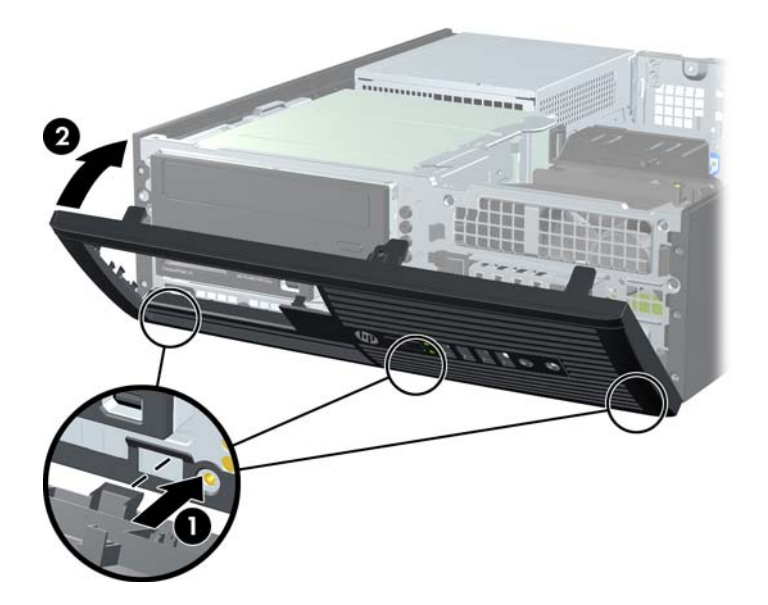

## **Použití počítače Small Form Factor v konfiguraci na výšku**

Počítač typu Small Form Factor lze použít i v poloze na výšku (tower), pokud od společnosti HP zakoupíte volitelný stojan.

- **1.** Odstraňte/odpojte veškerá bezpečnostní zařízení, která brání otevření počítače.
- **2.** Vyjměte nebo odpojte od počítače všechna vyjímatelná média, např. optické disky nebo jednotky USB Flash.
- **3.** Pomocí operačního systému počítač řádně vypněte a potom vypněte všechna externí zařízení.
- **4.** Odpojte napájecí kabel ze zásuvky a odpojte všechna externí zařízení.
- **UPOZORNĚNÍ:** Pokud je systém připojen k aktivní zásuvce střídavého proudu, je systémová deska neustále pod proudem, a to bez ohledu na stav počítače (zapnuto/vypnuto). Aby nedošlo k poškození vnitřních součástí počítače, je nutné kabel napájení odpojit.

<span id="page-19-0"></span>**5.** Otočte počítač pravou stranou dolů a umístěte jej do volitelného stojanu.

**Obrázek 2-6** Změna orientace stolního počítače na typ tower

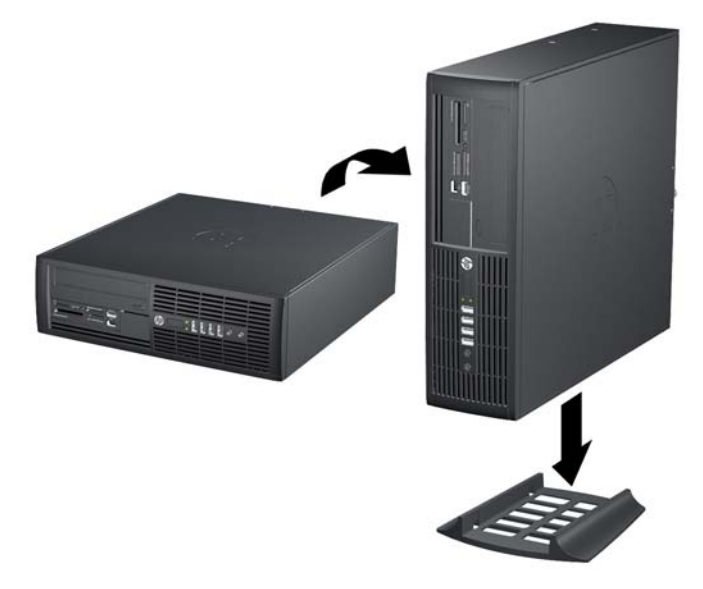

- **POZNÁMKA:** Společnost HP doporučuje počítač v poloze tower stabilizovat pomocí volitelného podstavce.
- **6.** Znovu k počítači připojte napájecí kabel a externí zařízení a počítač zapněte.
- **POZNÁMKA:** Zajistěte, aby podél všech stran počítače zůstalo minimálně 10,2 cm volného místa.

# **Konektory systémové desky**

Konektory pro připojení jednotek k systémové desce můžete určit pomocí následujícího obrázku a tabulky.

2 a 僵 5 6 8

**Obrázek 2-7** Konektory systémové desky

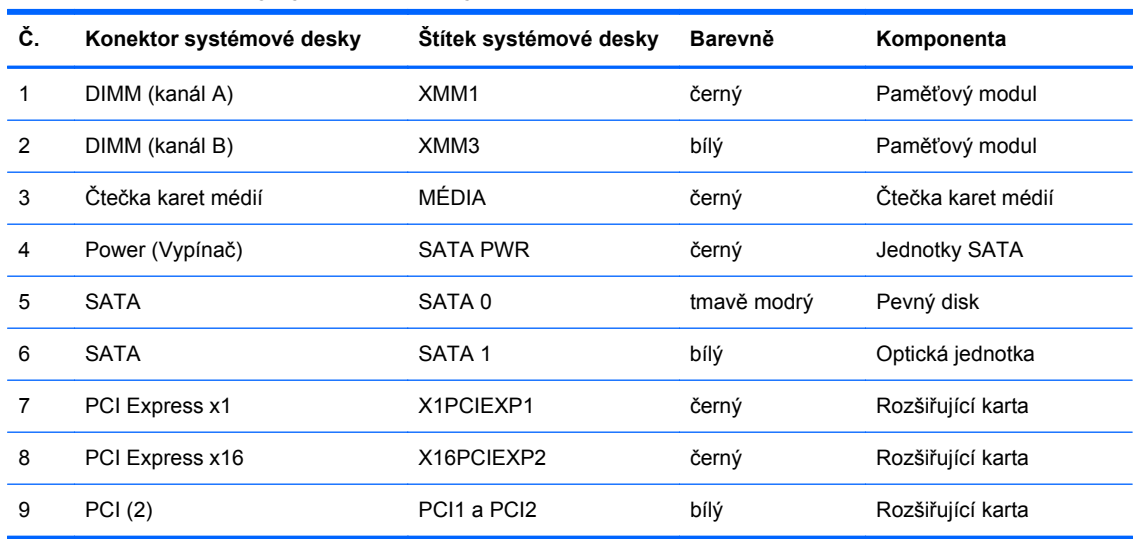

#### **Tabulka 2-1 Konektory systémové desky**

## <span id="page-21-0"></span>**Instalace přídavné paměti**

Počítač se dodává s paměťovými moduly DIMM (Dual Inline Memory Module) typu DDR3-SDRAM (3x zdvojnásobený datový tok, synchronní dynamická paměť s náhodným přístupem).

#### **Paměťové moduly DIMM**

Paměťové zásuvky na systémové desce mohou být osazeny až dvěma standardními paměťovými moduly DIMM. Tyto zásuvky jsou již osazeny nejméně jedním předinstalovaným modulem DIMM. Chcete-li rozšířit paměť na maximální možnou míru, můžete systémovou desku osadit až 8 GB paměti konfigurované ve vysoce výkonném dvoukanálovém režimu.

### **Paměťové moduly DIMM DDR3-SDRAM**

Aby systém pracoval správně, musejí mít paměťové moduly DIMM typu DDR3-SDRAM následující vlastnosti:

- standardní modul, 240 kontaktů.
- modul bez vyrovnávací paměti a bez funkce ECC kompatibilní s typem PC3-8500 DDR3 s frekvencí 1066 MHz,
- 1,5voltové paměťové moduly DIMM DDR3-SDRAM.

Paměťové moduly DIMM DDR3-SDRAM musí rovněž:

- podporovat latenci CAS 7, DDR3 o frekvenci 1066 MHz (časování 7-7-7)
- uvádět povinné informace SPD stanovené organizací JEDEC.

Další podporované typy paměťových modulů:

- paměti s kapacitou 512 MB, 1 GB a 2 GB bez funkce ECC,
- jednostranné a oboustranné moduly DIMM,
- moduly DIMM se zařízeními x8 a x16 DDR; moduly DIMM s pamětí SDRAM x4 nejsou podporovány.
- **POZNÁMKA:** Pokud nainstalujete nepodporované moduly DIMM, počítač nebude fungovat správně.

### <span id="page-22-0"></span>**Osazení zásuvek pro moduly DIMM**

Na systémové desce se nacházejí dvě zásuvky pro moduly DIMM. XMM1 (černá) a XMM3 (bílá) s jednou zásuvkou na kanál. XMM1 pracuje v paměťovém kanálu A. XMM3 pracuje v paměťovém kanálu B. Černá zásuvka XMM1 musí být osazena paměťovým modulem.

**POZNÁMKA:** U systémů v konfiguraci s více než 3 GB paměti a s 32bitovým operačním systémem nemusí být veškerá paměť dostupná v důsledku systémových požadavků na zdroje. Využití paměti nad 4 GB vyžaduje 64bitový operační systém.

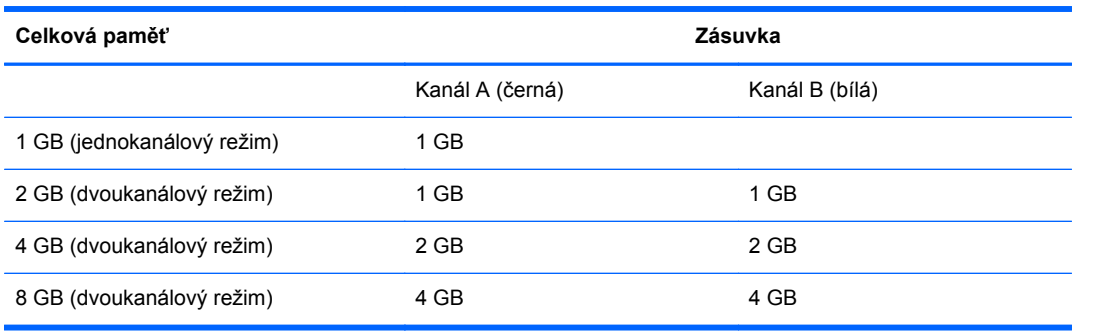

V závislosti na způsobu instalace modulů DIMM bude systém automaticky pracovat v jednokanálovém režimu, dvoukanálovém asymetrickém režimu nebo univerzálním režimu.

- Systém bude pracovat v jednokanálovém režimu, pokud budou zásuvky pro moduly DIMM osazeny pouze v jednom kanálu.
- Systém bude pracovat ve dvoukanálovém režimu o vyšším výkonu, pokud je celková kapacita paměťových modulů DIMM v kanálu A shodná s celkovou kapacitou paměti modulů DIMM v kanálu B.
- Pokud nebude celková kapacita paměťových modulů DIMM v kanálu A shodná s celkovou kapacitou paměti modulů DIMM v kanálu B, bude systém pracovat v univerzálním režimu. V univerzálním režimu kanál osazený menším množstvím paměti určuje celkové množství paměti přiřazené dvoukanálovému režimu, zbytek je přiřazen k jednomu kanálu. Pokud má jeden kanál více paměti než druhý, mělo by větší množství být přiřazeno kanálu A.
- Ve všech režimech je maximální operační rychlost určována nejpomalejším modulem DIMM v systému.

## <span id="page-23-0"></span>**Instalace paměťových modulů DIMM**

**UPOZORNĚNÍ:** Před přidáváním nebo odebíráním paměťových modulů odpojte napájecí kabel a počkejte přibližně 30 sekund, než se napětí vybije. Dokud je počítač připojen k aktivní zásuvce se střídavým napětím, zůstávají pod napětím i paměťové moduly, a to bez ohledu na to, zda je počítač zapnutý či vypnutý. Přidáním nebo odstraněním paměťových modulů v době, kdy je systém pod napětím, můžete paměťové moduly nebo systémovou desku neopravitelně poškodit.

Zásuvky pro paměťové moduly mají pozlacené kontakty. Při rozšiřování paměti je důležité použít paměťové moduly s pozlacenými kontakty, aby nedošlo ke korozi nebo oxidaci způsobené stykem dvou různých nekompatibilních kovů.

Statická elektřina může způsobit poškození elektronických součástí počítače nebo volitelných karet. Před prováděním následujících postupů se proto dotkněte uzemněného kovového předmětu. Odstraníte tak elektrostatický náboj. Další informace naleznete v části [Elektrostatický výboj](#page-59-0) [na stránce 54.](#page-59-0)

Při manipulaci s paměťovými moduly se nedotýkejte vodivých kontaktů. Mohlo by dojít k poškození modulu.

- **1.** Odstraňte/odpojte veškerá bezpečnostní zařízení, která brání otevření počítače.
- **2.** Vyjměte nebo odpojte od počítače všechna vyjímatelná média, např. optické disky nebo jednotky USB Flash.
- **3.** Pomocí operačního systému počítač řádně vypněte a potom vypněte všechna externí zařízení.
- **4.** Odpojte napájecí kabel ze zásuvky a odpojte všechna externí zařízení.
- **UPOZORNĚNÍ:** Před přidáváním nebo odebíráním paměťových modulů odpojte napájecí kabel a počkejte přibližně 30 sekund, než se napětí vybije. Dokud je počítač připojen k aktivní zásuvce se střídavým napětím, zůstávají pod napětím i paměťové moduly, a to bez ohledu na to, zda je počítač zapnutý či vypnutý. Přidáním nebo odstraněním paměťových modulů v době, kdy je systém pod napětím, můžete paměťové moduly nebo systémovou desku neopravitelně poškodit.
- **5.** Je-li počítač umístěn na podstavci, sundejte jej z podstavce.
- **6.** Sejměte kryt počítače.
- **VAROVÁNÍ!** Riziko popálení snížíte, nebudete-li se dotýkat vnitřních součástí systému dříve, než vychladnou.

**7.** Zásuvky pro paměťové moduly na systémové desce zpřístupníte otočením držáku externích jednotek směrem nahoru.

**Obrázek 2-8** Vyklopení modulu jednotek

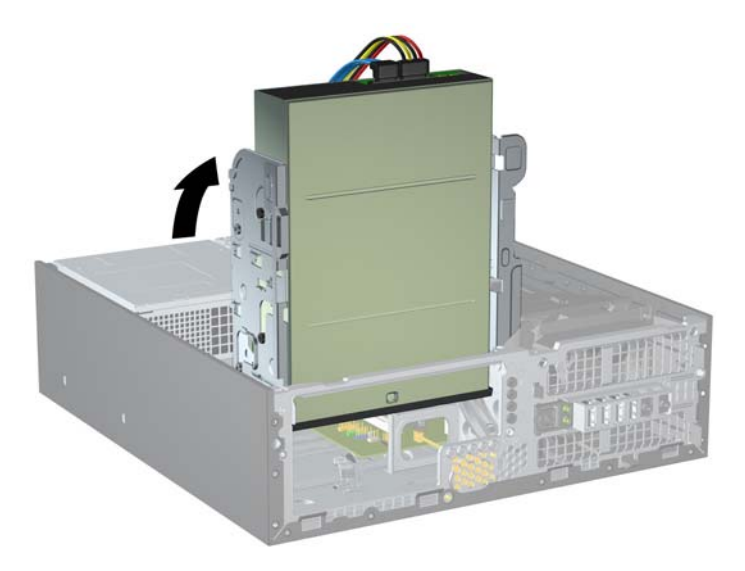

**8.** Otevřete obě západky zásuvky paměťového modulu (1) a zasuňte paměťový modul do zásuvky (2).

**Obrázek 2-9** Instalace paměťového modulu DIMM

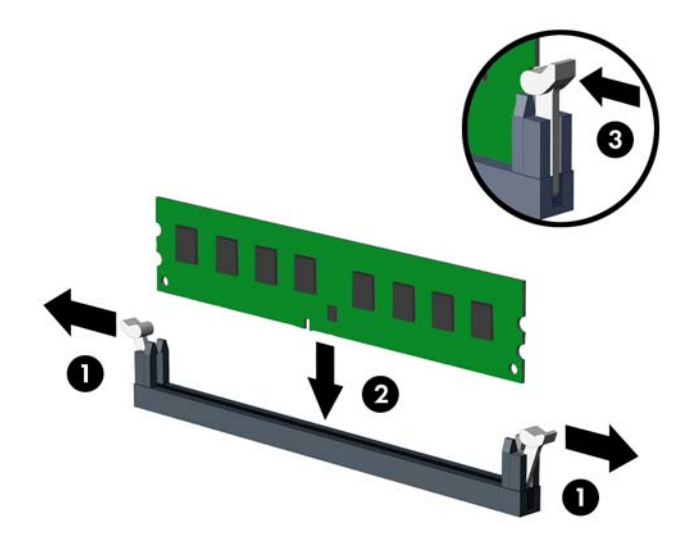

**POZNÁMKA:** Paměťový modul lze zasunout pouze jedním způsobem. V modulu je zářez, který musí odpovídat výstupku paměťové zásuvky.

Černá zásuvka XMM1 musí být osazena paměťovým modulem DIMM.

Pro maximální výkon osaďte zásuvky tak, aby kapacita paměti v kanálech A a B byla stejná. Další informace viz [Osazení zásuvek pro moduly DIMM na stránce 17](#page-22-0).

**9.** Zatlačte modul do zásuvky tak, aby byl zcela zasunut a řádně usazen. Zkontrolujte, zda jsou západky zavřené (3).

**10.** Sklopte modul jednotek zpět do původní polohy.

**Obrázek 2-10** Sklopení modulu jednotek

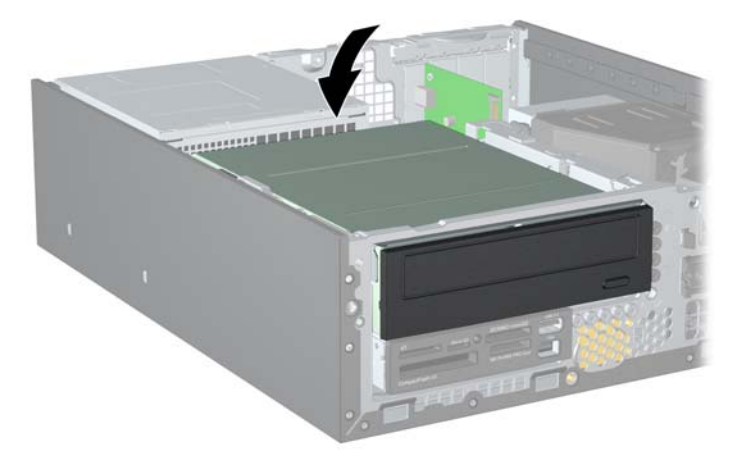

- **11.** Nasaďte kryt počítače zpět.
- **12.** Pokud se počítač nacházel na podstavci, umístěte jej zpět na podstavec.
- **13.** Znovu k počítači připojte napájecí kabel a počítač zapněte.
- **14.** Uzamkněte veškerá bezpečnostní zařízení, která jste odemkli při odstraňování krytu počítače.

Počítač by měl při dalším zapnutí přídavnou paměť automaticky rozpoznat.

# <span id="page-26-0"></span>**Vyjmutí nebo instalace rozšiřující karty**

Počítač je vybaven dvěma rozšiřujícími zásuvkami PCI, jednou zásuvkou PCI Express x1 a jednou zásuvkou PCI Express x16.

**POZNÁMKA:** Zásuvky PCI a PCI Express podporují pouze karty s nízkým profilem.

**POZNÁMKA:** Rozšiřující karty PCI Express x1, x4, x8 nebo x16 lze nainstalovat do zásuvky PCI Express x16.

Instalace rozšiřující karty:

- **1.** Odstraňte/odpojte veškerá bezpečnostní zařízení, která brání otevření počítače.
- **2.** Vyjměte nebo odpojte od počítače všechna vyjímatelná média, např. optické disky nebo jednotky USB Flash.
- **3.** Pomocí operačního systému počítač řádně vypněte a potom vypněte všechna externí zařízení.
- **4.** Odpojte napájecí kabel ze zásuvky a odpojte všechna externí zařízení.
- **UPOZORNĚNÍ:** Pokud je systém připojen k aktivní zásuvce střídavého proudu, je systémová deska neustále pod proudem, a to bez ohledu na stav počítače (zapnuto/vypnuto). Aby nedošlo k poškození vnitřních součástí počítače, je nutné kabel napájení odpojit.
- **5.** Je-li počítač umístěn na podstavci, sundejte jej z podstavce.
- **6.** Sejměte kryt počítače.
- **7.** Najděte správnou prázdnou rozšiřující zásuvku na systémové desce a odpovídající pozici na zadní straně skříně.
- **8.** Uvolněte západku zajišťující kryt zásuvky tak, že zvednete zelený úchyt na západce a odklopíte západku do otevřené polohy.

**Obrázek 2-11** Otevření držáku rozšiřující zásuvky

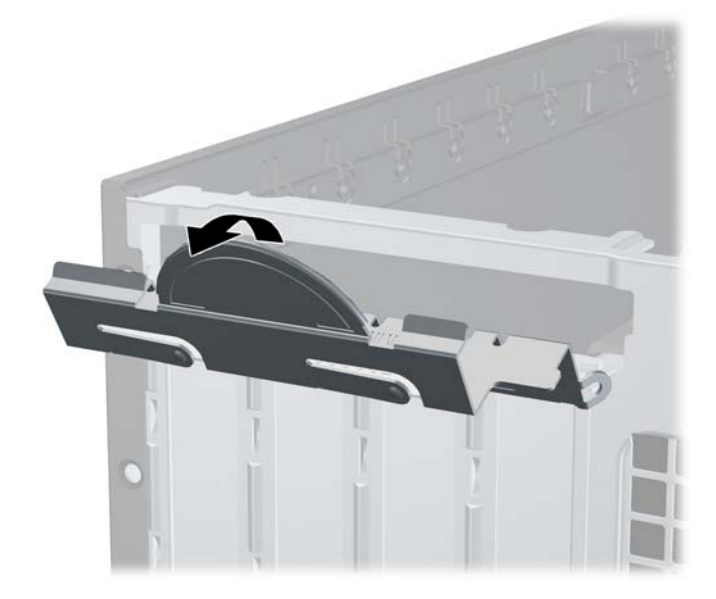

- <span id="page-27-0"></span>**9.** Před instalací rozšiřující karty vyjměte kryt rozšiřující zásuvky nebo stávající rozšiřující kartu.
	- **a.** Pokud instalujete rozšiřující kartu do prázdné zásuvky, vyjměte kryt příslušné rozšiřující zásuvky na zadní straně skříně. Kryt zásuvky vytáhněte přímo nahoru a ven z vnitřní části skříně.

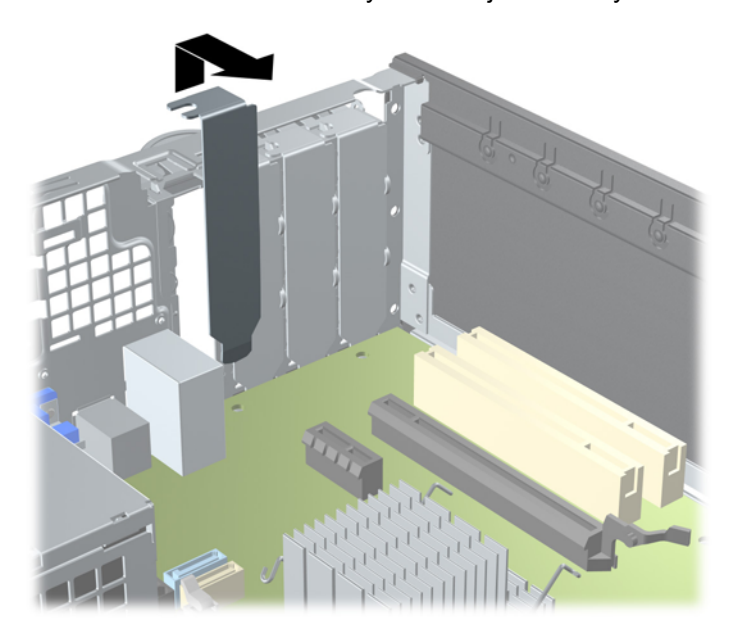

**Obrázek 2-12** Odstranění krytu rozšiřující zásuvky

- <span id="page-28-0"></span>**b.** Pokud odstraňujete standardní kartu PCI nebo kartu PCI Express x1, uchopte kartu za okraje a současně s ní opatrně kývejte dopředu a dozadu, dokud se její konektor nevysune ze zásuvky. Vytáhněte rozšiřující kartu rovně ze zásuvky (1) a poté ven z vnitřní části skříně (2), aby se uvolnila. Dejte pozor, aby se karta při vytahování nepoškrábala o jiné součásti počítače.
	- **POZNÁMKA:** Před vyjmutím nainstalované rozšiřující karty odpojte veškeré kabely, které jsou k ní připojeny.

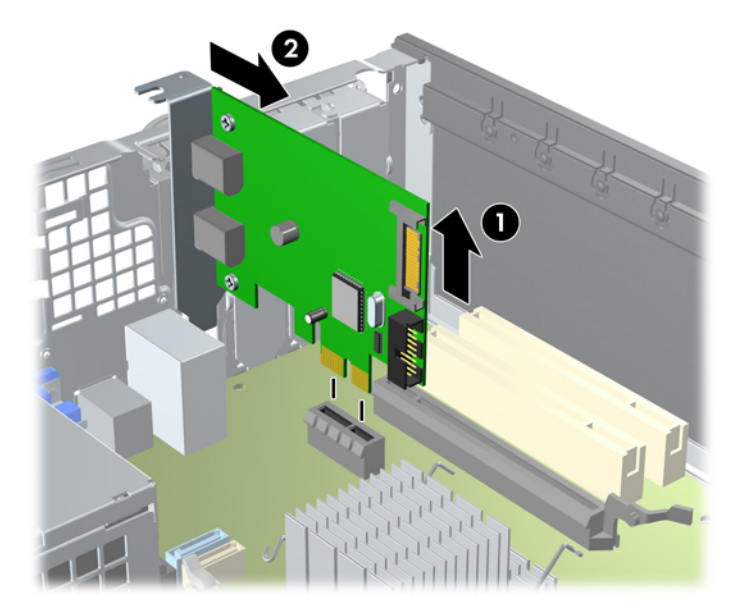

**Obrázek 2-13** Vyjmutí rozšiřující karty PCI Express x1

<span id="page-29-0"></span>**c.** Pokud vyjímáte kartu PCI Express x16, odklopte pojistnou páčku na zadní straně zásuvky směrem od karty a opatrně kartu vytahujte a současně naklánějte dopředu a dozadu, dokud se její konektory neuvolní ze zásuvky. Vytáhněte rozšiřující kartu rovně ze zásuvky a poté ven z vnitřní části skříně, aby se uvolnila. Dejte pozor, aby se karta při vytahování nepoškrábala o jiné součásti počítače.

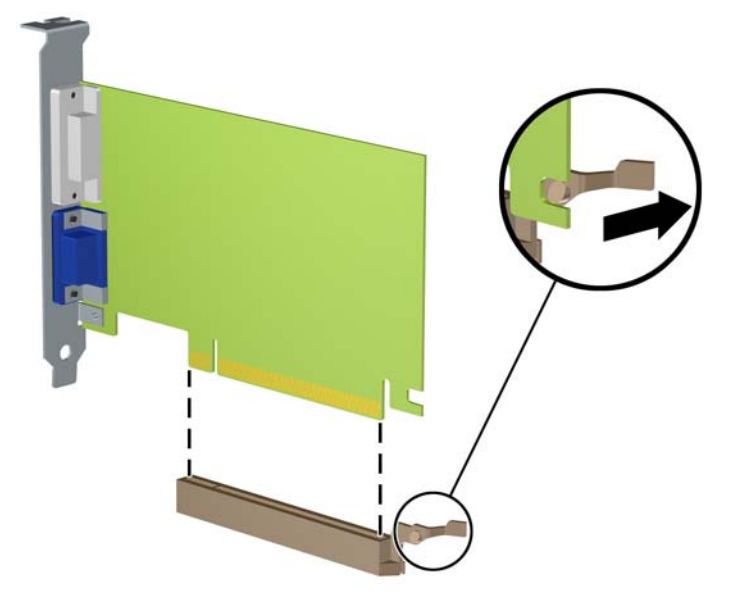

**Obrázek 2-14** Odstranění standardní rozšiřující karty PCI Express x16

- **10.** Vyjmutou kartu uložte do antistatického obalu.
- **11.** Pokud nebudete instalovat novou rozšiřující kartu, uzavřete rozšiřující zásuvku nasazením krytu zásuvky.
- **UPOZORNĚNÍ:** Po vyjmutí rozšiřující karty je nutné nainstalovat novou kartu nebo kryt rozšiřující zásuvky, aby bylo zajištěno správné chlazení vnitřních součástí počítače během provozu.

**12.** Chcete-li nainstalovat novou rozšiřující kartu, přidržte ji těsně nad rozšiřující zásuvkou na systémové desce a poté ji posuňte k zadní části skříně (1) tak, aby bylo rameno karty zarovnáno se štěrbinou v zadní části skříně. Zatlačte kartu přímo do rozšiřující zásuvky na systémové desce (2).

**Obrázek 2-15** Instalace rozšiřující karty

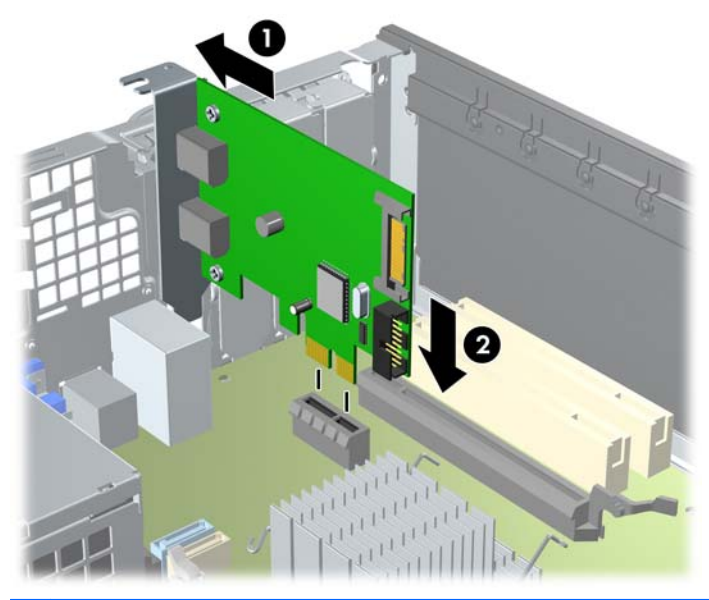

- **POZNÁMKA:** Při instalaci zatlačte na rozšiřující kartu dostatečně silně, aby došlo ke správnému usazení celého konektoru v zásuvce.
- **13.** Zajistěte rozšiřující kartu sklopením západky zajišťující kryty zásuvek do původní polohy.

**Obrázek 2-16** Zavření držáku rozšiřující zásuvky

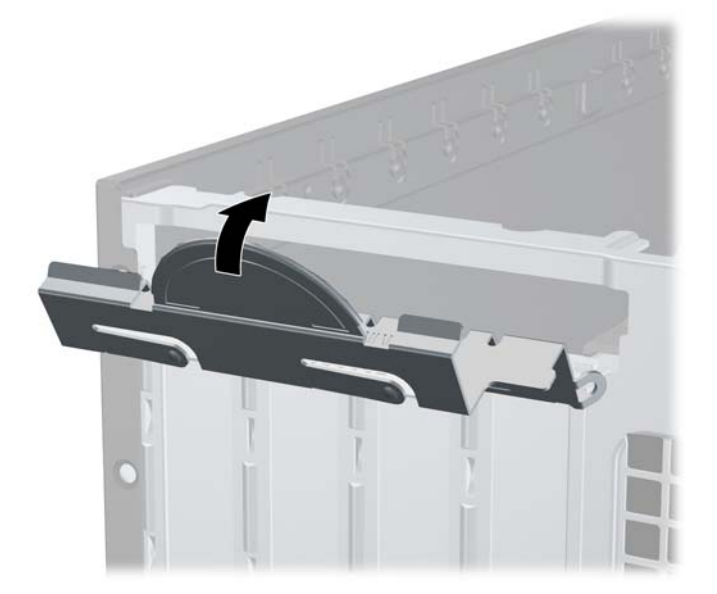

- **14.** Připojte k nainstalované kartě potřebné externí kabely. Je-li třeba, připojte vnitřní kabely k systémové desce.
- **15.** Nasaďte kryt počítače zpět.
- <span id="page-31-0"></span>**16.** Pokud se počítač nacházel na podstavci, umístěte jej zpět na podstavec.
- **17.** Znovu k počítači připojte napájecí kabel a počítač zapněte.
- **18.** Uzamkněte veškerá bezpečnostní zařízení, která jste odemkli při odstraňování krytu počítače.
- **19.** V případě potřeby proveďte znovu konfiguraci počítače.

## **Pozice jednotek**

**Obrázek 2-17** Pozice jednotek

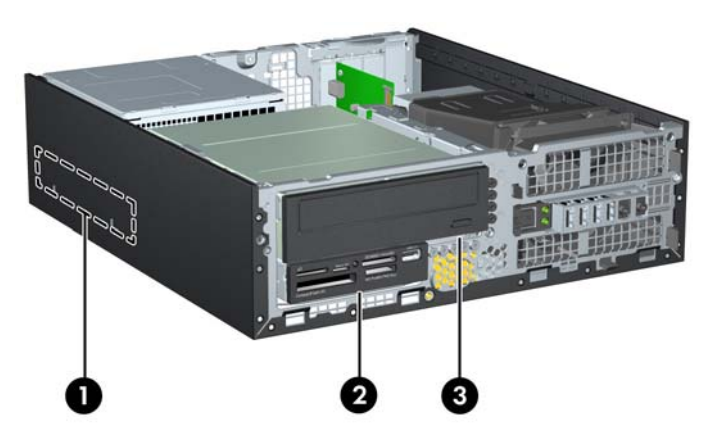

#### **Tabulka 2-2 Pozice pro jednotky**

- 1 3,5palcová pozice pro interní pevný disk
- 2 3,5palcová interní pozice pro volitelné jednotky (na obrázku je čtečka karet médií)
- 3 5,25palcová interní pozice pro volitelné jednotky (na obrázku je optická jednotka)

**POZNÁMKA:** Konfigurace jednotek v počítači se může lišit od konfigurace uvedené na obrázku výše.

Chcete-li ověřit typ, velikost a kapacitu paměťových zařízení nainstalovaných v počítači, spusťte nástroj Computer Setup.

# <span id="page-32-0"></span>**Instalace a vyjmutí jednotek**

Při instalaci přídavných jednotek dodržujte tato základní pravidla:

- **POZNÁMKA:** Konektory pro připojení jednotek k systémové desce můžete určit pomocí obrázku v části [Konektory systémové desky na stránce 14.](#page-19-0)
	- Primární pevný disk SATA musí být připojen ke tmavomodrému primárnímu konektoru SATA (označenému SATA 0) na systémové desce.
	- Připojte optickou jednotku SATA k bílému konektoru SATA (označenému SATA1) na systémové desce.
	- Připojte kabel USB čtečky karet médií ke konektoru USB označenému jako MEDIA na systémové desce.
	- Napájecí kabel pro jednotky SATA je kabel se třemi konektory, který se zapojuje do systémové desky. První konektor je připojen k zadní části jednotky pevného disku, druhý konektor je připojen k zadní části 3,5palcové jednotky a třetí konektor je připojen k zadní části 5,25palcové optické jednotky.
	- Systém nepodporuje optické jednotky a pevné disky typu PATA.
	- Správné zarovnání jednotky v modulu jednotek a její zajištění na místě je třeba provést pomocí montážních šroubů. Společnost HP dodává doplňkové montážní šrouby pro interní pozice pro jednotky (pět standardních šroubů 6-32 a čtyři metrické šrouby M3), našroubované v přední části skříně pod čelním panelem. Standardní šrouby 6-32 jsou nutné pro sekundární pevný disk (není podporován). Všechny ostatní jednotky (s výjimkou primárního pevného disku) používají metrické šrouby M3. Metrické šrouby dodané společností HP jsou černé a standardní šrouby jsou stříbrné.
	- **POZNÁMKA:** Při výměně primárního pevného disku je třeba vyšroubovat čtyři stříbrnomodré izolační upevňovací šrouby 6-32 ze starého pevného disku a použít je k upevnění nového.

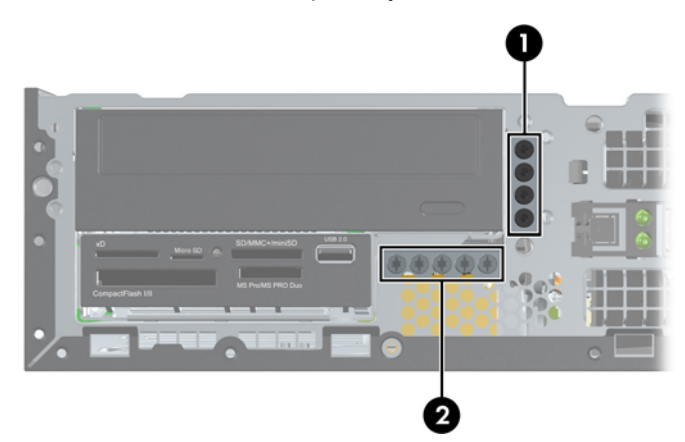

**Obrázek 2-18** Umístění doplňkových montážních šroubů

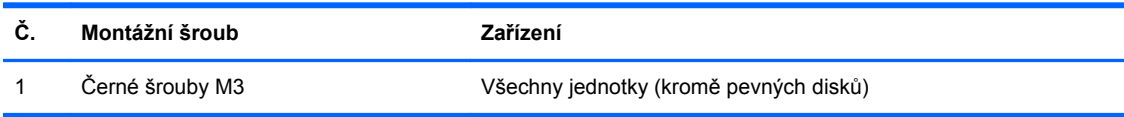

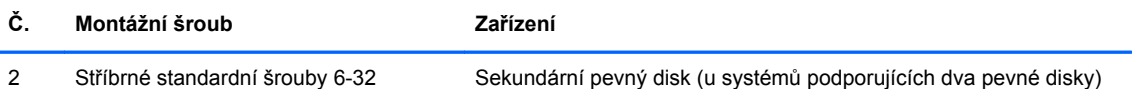

Celkem je přiloženo pět doplňkových stříbrných standardních šroubů typu 6-32. Čtyři šrouby jsou použity jako montážní pro sekundární pevný disk (není podporován). Pátý šroub slouží k zabezpečení čelního panelu (další informace naleznete v části Zabezpečení č[elního panelu na stránce 51](#page-56-0)).

**UPOZORNĚNÍ:** Ztrátě dat a poškození počítače nebo disku zabráníte dodržováním následujících pravidel:

Před vložením nebo vyjmutím jednotky ukončete řádně operační systém, vypněte počítač a odpojte napájecí kabel. Jednotku nevyjímejte, pokud je počítač zapnutý nebo v úsporném režimu.

Před manipulací s jednotkami ověřte, zda nenesete elektrostatický náboj. Při manipulaci s jednotkou se nedotýkejte konektoru. Další informace o tom, jak zabránit poškození elektrostatickým nábojem, naleznete v části [Elektrostatický výboj na stránce 54](#page-59-0).

Zacházejte s jednotkou opatrně, neupusťte ji.

Nepoužívejte při vkládání jednotky nadměrnou sílu.

Nevystavujte pevný disk extrémním teplotám a zabraňte jeho kontaktu s tekutinami a produkty vyzařujícími magnetické pole, jako jsou monitory a reproduktory.

Posíláte-li jednotku poštou, zabalte ji do ochranné bublinkové fólie nebo jiného vhodného obalu a balíček označte štítkem "Křehké: Zacházejte opatrně".

## <span id="page-34-0"></span>**Vyjmutí interní 5,25palcové jednotky**

**UPOZORNĚNÍ:** Před odebráním jednotky z počítače je třeba z jednotky vyjmout veškerá vyměnitelná média.

Postup vyjmutí interní 5,25palcové jednotky:

- **1.** Odstraňte/odpojte veškerá bezpečnostní zařízení, která brání otevření počítače.
- **2.** Vyjměte nebo odpojte od počítače všechna vyjímatelná média, např. optické disky nebo jednotky USB Flash.
- **3.** Pomocí operačního systému počítač řádně vypněte a potom vypněte všechna externí zařízení.
- **4.** Odpojte napájecí kabel ze zásuvky a odpojte všechna externí zařízení.
- **UPOZORNĚNÍ:** Pokud je systém připojen k aktivní zásuvce střídavého proudu, je systémová deska neustále pod proudem, a to bez ohledu na stav počítače (zapnuto/vypnuto). Aby nedošlo k poškození vnitřních součástí počítače, je nutné kabel napájení odpojit.
- **5.** Je-li počítač umístěn na podstavci, sundejte jej z podstavce.
- **6.** Sejměte kryt počítače.
- **7.** Otočte modul jednotek nahoru (1) a demontujte montážní šroub z levé zadní strany jednotky (2).

**Obrázek 2-19** Vyjmutí montážního šroubu jednotky

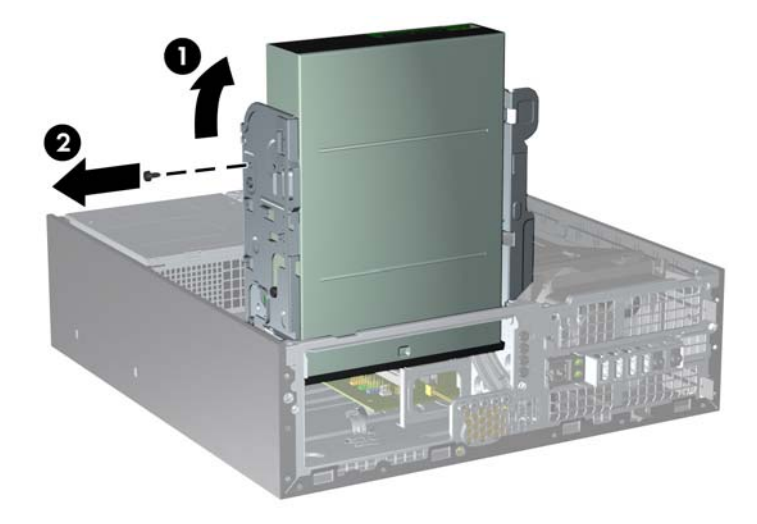

**8.** Ze zadní části optické jednotky vypojte napájecí kabel (1) a datový kabel (2). **Obrázek 2-20** Odpojení napájecího kabelu a datových kabelů

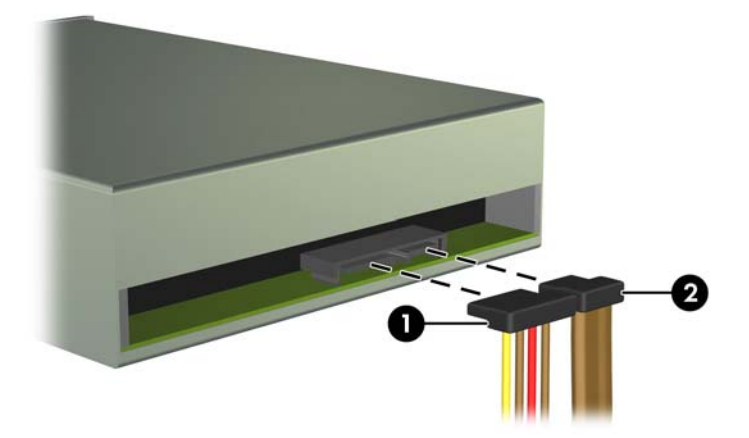

- **9.** Sklopte modul jednotek zpět do původní polohy.
	- **UPOZORNĚNÍ:** Pří sklápění modulu jednotek dejte pozor, abyste nepřiskřípli některé kabely nebo vodiče.

**Obrázek 2-21** Sklopení modulu jednotek

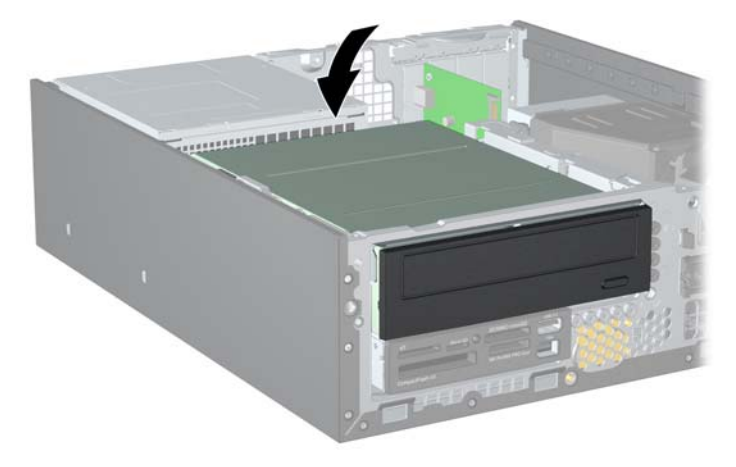

<span id="page-36-0"></span>**10.** Zasuňte jednotku zpět až na doraz, poté ji zvedněte a vytáhněte z modulu jednotek.

**Obrázek 2-22** Vyjmutí 5,25palcové jednotky

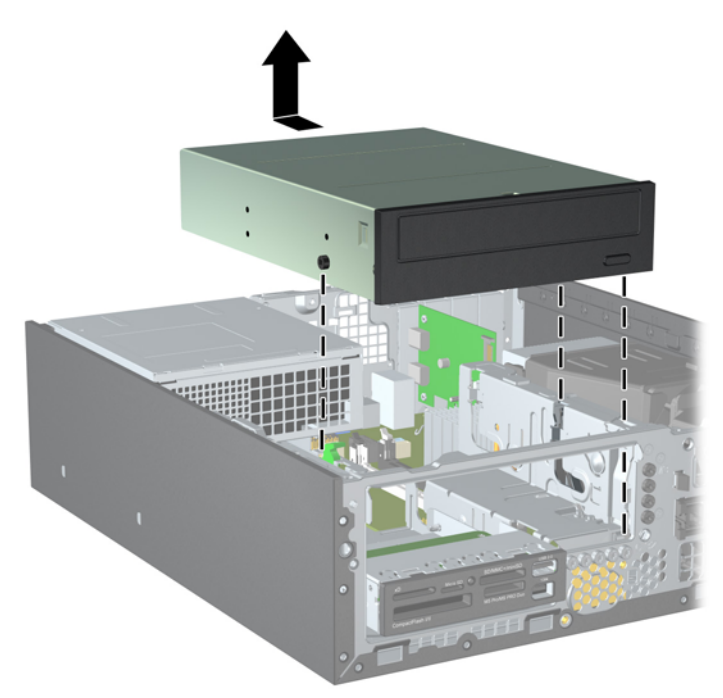

**POZNÁMKA:** Při výměně jednotky použijte čtyři montážní šrouby ze staré jednotky pro novou jednotku.

### **Instalace optické jednotky do 5,25palcové pozice jednotky**

Při instalaci volitelné 5,25palcové optické jednotky postupujte následujícím způsobem:

- **1.** Odstraňte/odpojte veškerá bezpečnostní zařízení, která brání otevření počítače.
- **2.** Vyjměte nebo odpojte od počítače všechna vyjímatelná média, např. optické disky nebo jednotky USB Flash.
- **3.** Pomocí operačního systému počítač řádně vypněte a potom vypněte všechna externí zařízení.
- **4.** Odpojte napájecí kabel ze zásuvky a odpojte všechna externí zařízení.
- **UPOZORNĚNÍ:** Pokud je systém připojen k aktivní zásuvce střídavého proudu, je systémová deska neustále pod proudem, a to bez ohledu na stav počítače (zapnuto/vypnuto). Aby nedošlo k poškození vnitřních součástí počítače, je nutné kabel napájení odpojit.
- **5.** Je-li počítač umístěn na podstavci, sundejte jej z podstavce.
- **6.** Sejměte kryt počítače.
- **7.** Pokud jednotku instalujete do pozice zakryté záslepkou, odstraňte nejprve čelní panel a pak záslepku. Další informace naleznete v části Odstraně[ní záslepek na stránce 11.](#page-16-0)
- **8.** Do dolních otvorů na každé straně jednotky zašroubujte tři metrické montážní šrouby M3, dva na pravou stranu a jeden dopředu na levou stranu. Společnost HP dodává doplňkové metrické montážní šrouby M3 na přední straně skříně pod čelním panelem. Metrické montážní šrouby M3 jsou černé. Umístění doplňkových metrických montážních šroubů M3 znázorňuje obrázek [Instalace a vyjmutí jednotek na stránce 27.](#page-32-0)
- **UPOZORNĚNÍ:** Jako montážní šrouby používejte pouze šrouby o délce 5 mm. Delší šrouby mohou poškodit vnitřní součásti jednotky.
- **POZNÁMKA:** Při výměně jednotky vyšroubujte tři metrické montážní šrouby M3 z původní jednotky a našroubujte je na novou jednotku.

**Obrázek 2-23** Instalace montážních šroubů do optické jednotky

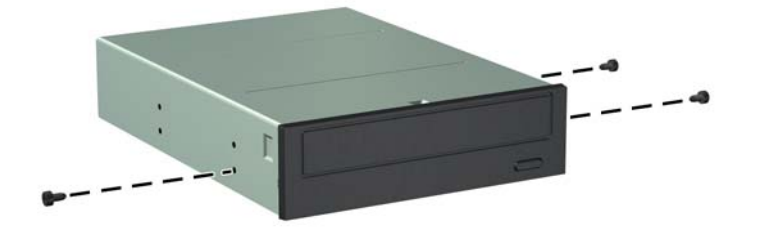

**9.** Nasaďte montážní šrouby na jednotce do štěrbin ve tvaru písmene J v pozici jednotky. Poté zasuňte jednotku směrem k přední části počítače tak, aby zapadla na určené místo.

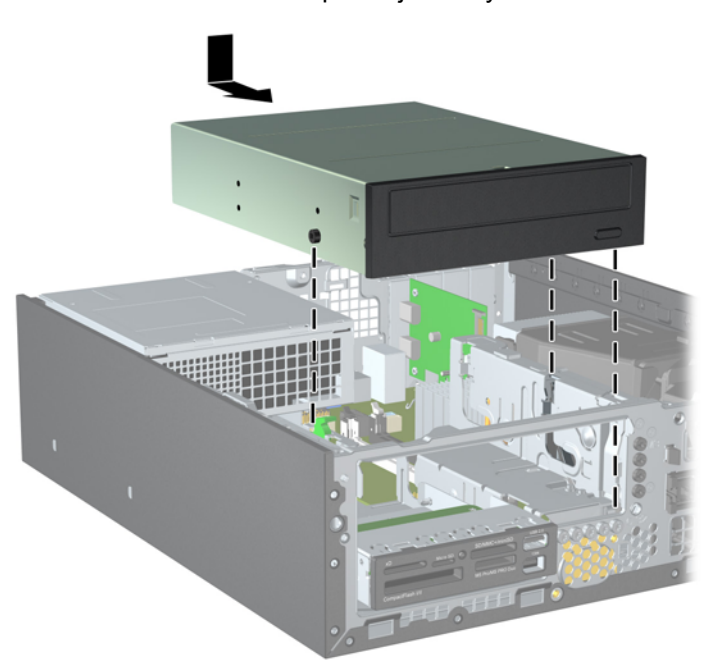

**Obrázek 2-24** Instalace optické jednotky

**10.** Otočte modul jednotek nahoru (1) a namontujte montážní šroub M3 na levou zadní stranu jednotky (2). Tím zajistíte jednotku v modulu jednotek.

**Obrázek 2-25** Upevnění jednotky do modulu jednotek

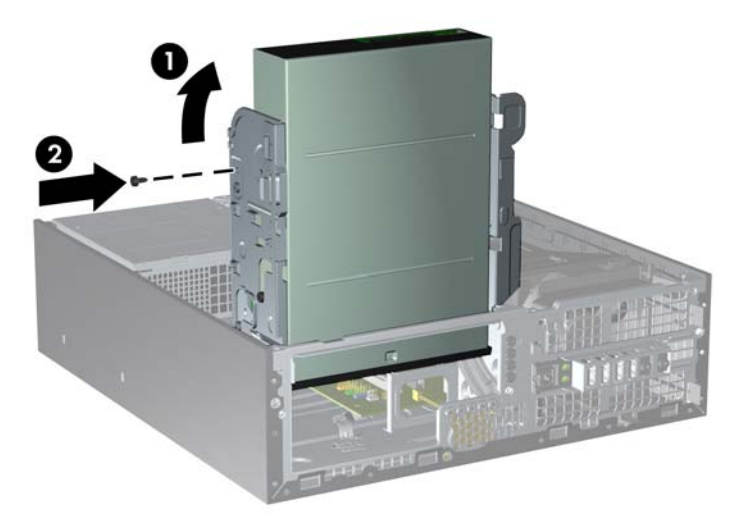

- **11.** Pokud dosud není připojen, připojte datový kabel SATA k bílému konektoru na systémové desce, označenému SATA1.
- **12.** Veďte datový kabel přes vodítka kabelu.
- **UPOZORNĚNÍ:** K dispozici jsou dvě vodítka kabelu, která chrání datový kabel před přiskřípnutím při manipulaci s modulem jednotek. Jedno se nachází na spodní straně modulu jednotek. Druhé se nachází na skříni počítače pod modulem jednotek. Před připojením datového kabelu k optické jednotce veďte datový kabel přes tato vodítka.
- **13.** Připojte napájecí (1) a datový kabel (2) k zadní straně optické jednotky.
- **POZNÁMKA:** Napájecí kabel pro optické jednotky je kabel se třemi konektory, který vede ze systémové desky k pevnému disku a poté k zadní části optické jednotky.

**Obrázek 2-26** Připojení napájecího kabelu a datových kabelů

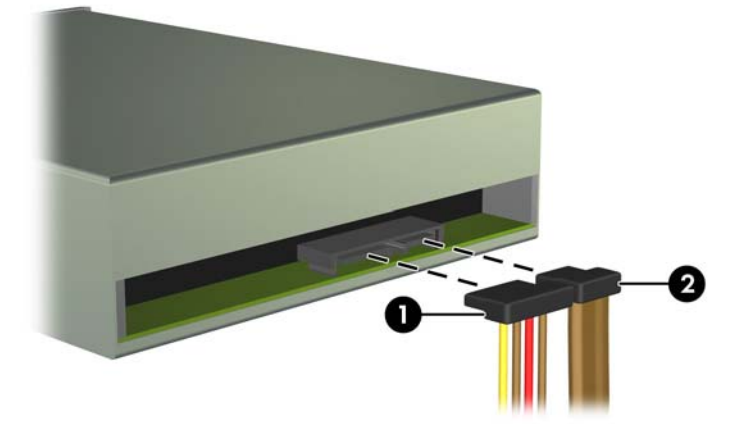

- <span id="page-39-0"></span>**14.** Sklopte modul jednotek zpět do původní polohy.
	- **UPOZORNĚNÍ:** Pří sklápění modulu jednotek dejte pozor, abyste nepřiskřípli některé kabely nebo vodiče.

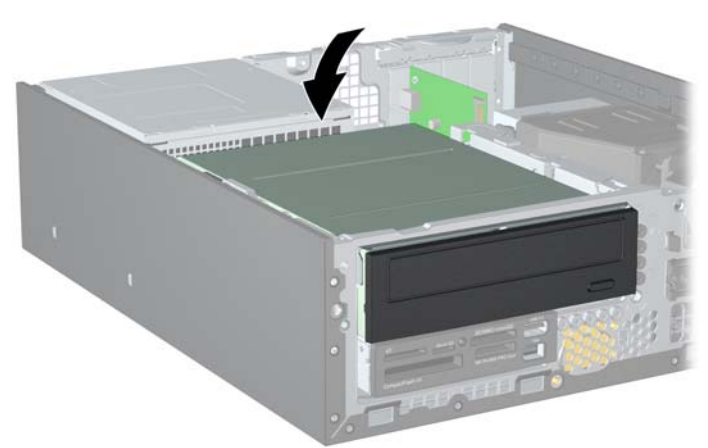

**Obrázek 2-27** Sklopení modulu jednotek

- **15.** Nasaďte kryt počítače zpět.
- **16.** Pokud se počítač nacházel na podstavci, umístěte jej zpět na podstavec.
- **17.** Znovu k počítači připojte napájecí kabel a počítač zapněte.
- **18.** Uzamkněte veškerá bezpečnostní zařízení, která jste odemkli při odstraňování krytu počítače.

Systém jednotku automaticky rozpozná a provede konfiguraci počítače.

### **Vyjmutí interní 3,5palcové jednotky**

**UPOZORNĚNÍ:** Před odebráním jednotky z počítače je třeba z jednotky vyjmout veškerá vyměnitelná média.

3,5palcová jednotka je umístěna pod 5,25palcovou jednotkou. Chcete-li vyjmout interní 3,5palcovou jednotku, musíte nejprve vyjmout interní 5,25palcovou jednotku.

- **1.** Při vyjmutí 5,25palcové jednotky a přístupu k 3,5palcové jednotce použijte postup uvedený v části [Vyjmutí interní 5,25palcové jednotky na stránce 29](#page-34-0).
- **UPOZORNĚNÍ:** Před pokračováním ověřte, zda je počítač vypnutý a napájecí kabel odpojený od zásuvky.

**2.** Pokud vyjímáte čtečku karet médií, odpojte kabel USB od systémové desky.

**Obrázek 2-28** Odpojení kabelu USB čtečky karet médií

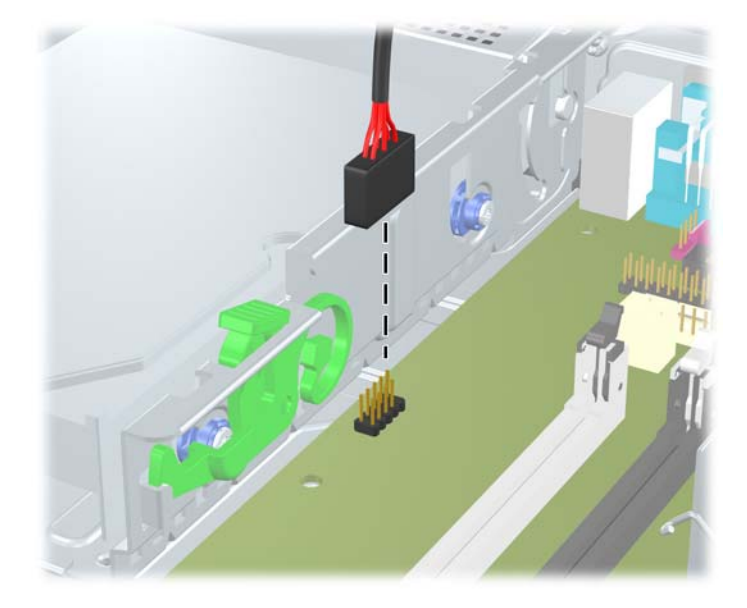

**3.** Otočte modul jednotek nahoru (1) a demontujte montážní šroub z levé zadní strany jednotky (2). **Obrázek 2-29** Vyjmutí montážního šroubu jednotky

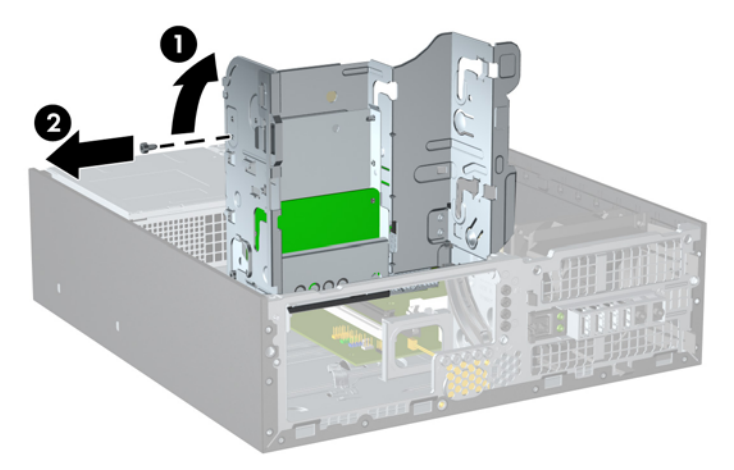

**4.** Sklopte modul jednotek zpět do původní polohy.

**Obrázek 2-30** Sklopení modulu jednotek

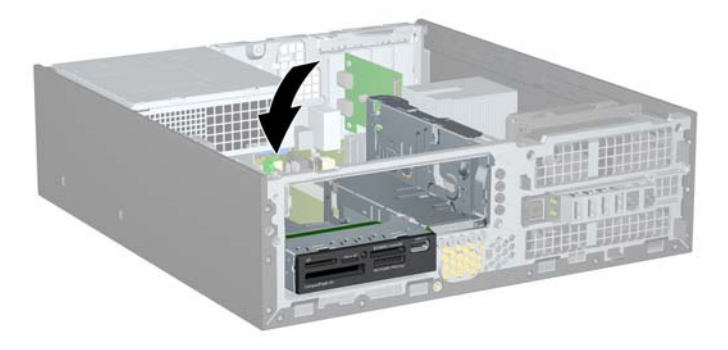

<span id="page-41-0"></span>**5.** Zasuňte jednotku zpět až na doraz, poté ji zvedněte a vytáhněte z modulu jednotek. **Obrázek 2-31** Vyjmutí 3,5palcové jednotky (na obrázku je čtečka karet médií)

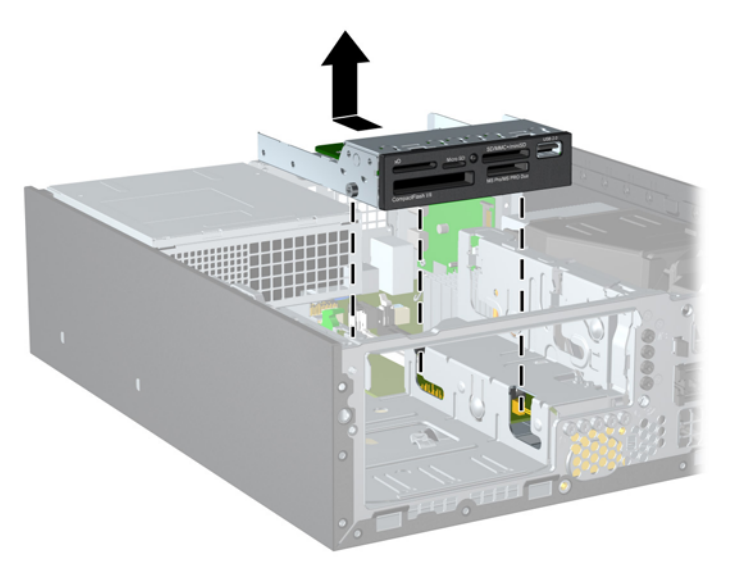

**POZNÁMKA:** Při výměně 3,5palcové jednotky použijte čtyři montážní šrouby ze staré jednotky pro novou jednotku.

## **Instalace jednotky do 3,5palcové interní pozice**

3,5palcová pozice se nachází pod 5,25palcovou jednotkou. Postup instalace jednotky do 3,5palcové pozice:

- **1.** Při vyjmutí 5,25palcové jednotky a přístupu k 3,5palcové pozici použijte postup uvedený v části [Vyjmutí interní 5,25palcové jednotky na stránce 29](#page-34-0).
- **UPOZORNĚNÍ:** Před pokračováním ověřte, zda je počítač vypnutý a napájecí kabel odpojený od zásuvky.
- **2.** Pokud jednotku instalujete do pozice zakryté záslepkou, odstraňte nejprve čelní panel a pak záslepku. Další informace naleznete v části Odstraně[ní záslepek na stránce 11.](#page-16-0)
- **3.** Do dolních otvorů na každé straně jednotky zašroubujte tři metrické montážní šrouby M3, dva na pravou stranu a jeden dopředu na levou stranu. Společnost HP dodává doplňkové metrické montážní šrouby M3 na přední straně skříně pod čelním panelem. Metrické montážní šrouby M3 jsou černé. Umístění doplňkových metrických montážních šroubů M3 znázorňuje obrázek [Instalace a vyjmutí jednotek na stránce 27.](#page-32-0)
	- **UPOZORNĚNÍ:** Jako montážní šrouby používejte pouze šrouby o délce 5 mm. Delší šrouby mohou poškodit vnitřní součásti jednotky.
	- **POZNÁMKA:** Při výměně jednotky vyšroubujte tři metrické montážní šrouby M3 z původní jednotky a našroubujte je na novou jednotku.

**Obrázek 2-32** Instalace montážních šroubů na čtečku karet médií

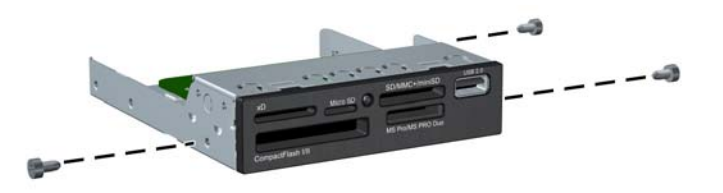

**4.** Nasaďte montážní šrouby na jednotce do štěrbin ve tvaru písmene J v pozici jednotky. Poté zasuňte jednotku směrem k přední části počítače tak, aby zapadla na určené místo.

**Obrázek 2-33** Instalace jednotky do 3,5palcové pozice (na obrázku je čtečka karet médií)

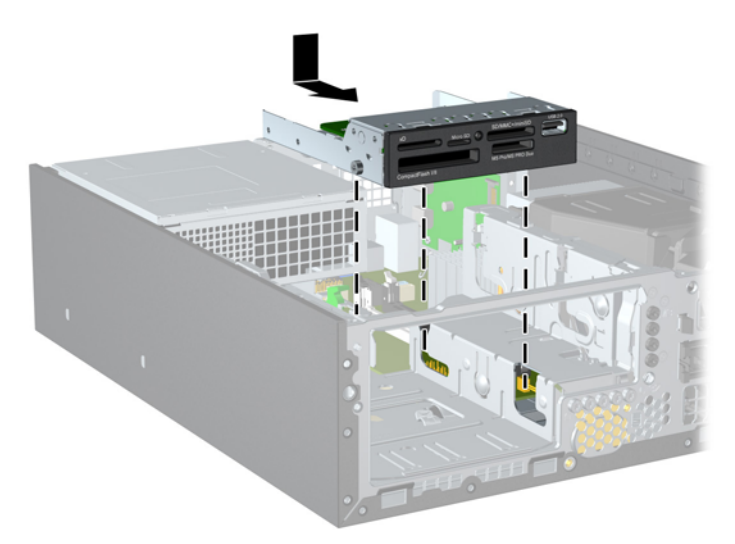

**5.** Otočte modul jednotek nahoru (1) a namontujte montážní šroub M3 na levou zadní stranu jednotky (2). Tím zajistíte jednotku v modulu jednotek.

**Obrázek 2-34** Upevnění jednotky do modulu jednotek

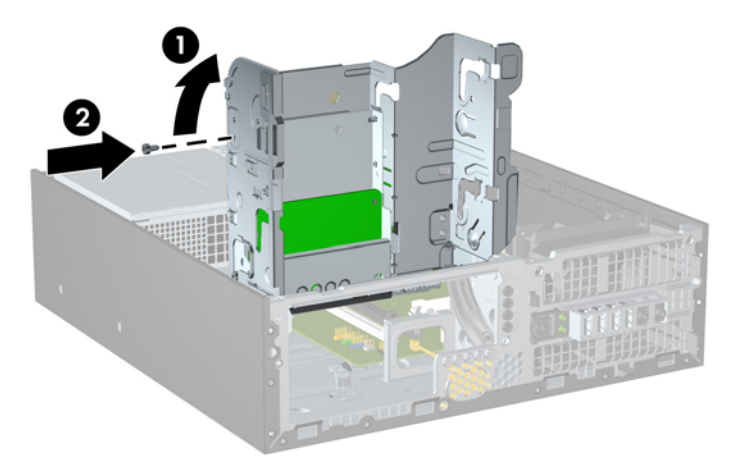

- **6.** Sklopte modul jednotek zpět do původní polohy.
- **UPOZORNĚNÍ:** Pří sklápění modulu jednotek dejte pozor, abyste nepřiskřípli některé kabely nebo vodiče.

**Obrázek 2-35** Sklopení modulu jednotek

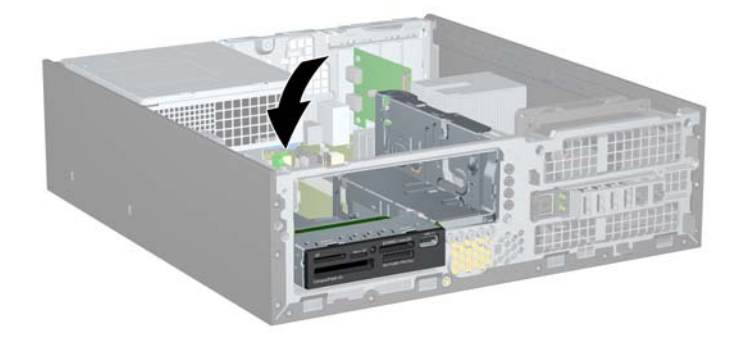

- **7.** Pokud instalujete čtečku karet médií, připojte kabel USB ze čtečky ke konektoru USB na systémové desce s označením MEDIA.
- **POZNÁMKA:** Konektory pro připojení jednotek k systémové desce můžete určit pomocí obrázku v části [Konektory systémové desky na stránce 14](#page-19-0).
- **8.** Vložte 5,25palcovou jednotku.
- **9.** Nasaďte přístupový kryt zpět.
- **10.** Pokud se počítač nacházel na podstavci, umístěte jej zpět na podstavec.
- **11.** Znovu k počítači připojte napájecí kabel a počítač zapněte.
- **12.** Uzamkněte veškerá bezpečnostní zařízení, která jste odemkli při odstraňování krytu počítače.

Systém jednotku automaticky rozpozná a provede konfiguraci počítače.

### <span id="page-44-0"></span>**Odstranění a instalace primárního 3,5palcového interního pevného disku SATA**

**POZNÁMKA:** Před vyjmutím původního pevného disku nezapomeňte zálohovat data, abyste je pak mohli přenést na nový disk.

Předinstalovaný 3,5palcový pevný disk je umístěn pod zdrojem napájení. Při vyjmutí a výměně pevného disku použijte následující postup:

- **1.** Odstraňte/odpojte veškerá bezpečnostní zařízení, která brání otevření počítače.
- **2.** Vyjměte nebo odpojte od počítače všechna vyjímatelná média, např. optické disky nebo jednotky USB Flash.
- **3.** Pomocí operačního systému počítač řádně vypněte a potom vypněte všechna externí zařízení.
- **4.** Odpojte napájecí kabel ze zásuvky a odpojte všechna externí zařízení.
- **UPOZORNĚNÍ:** Pokud je systém připojen k aktivní zásuvce střídavého proudu, je systémová deska neustále pod proudem, a to bez ohledu na stav počítače (zapnuto/vypnuto). Aby nedošlo k poškození vnitřních součástí počítače, je nutné kabel napájení odpojit.
- **5.** Je-li počítač umístěn na podstavci, sundejte jej z podstavce.
- **6.** Sejměte kryt počítače.
- **7.** Otočte modul pro externí jednotky do vzpřímené polohy.

**Obrázek 2-36** Vyklopení modulu jednotek

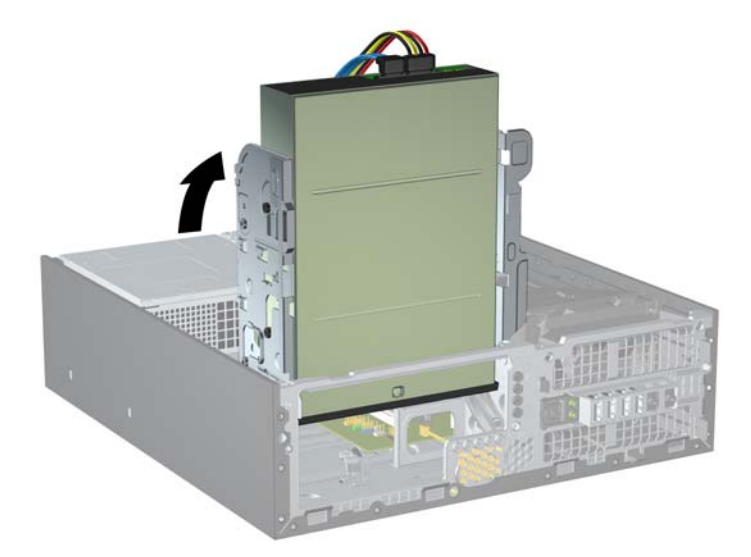

**8.** Otočte modul zdroje napájení do vzpřímené polohy. Pevný disk je umístěn pod modulem zdroje napájení.

**Obrázek 2-37** Vyklopení zdroje napájení

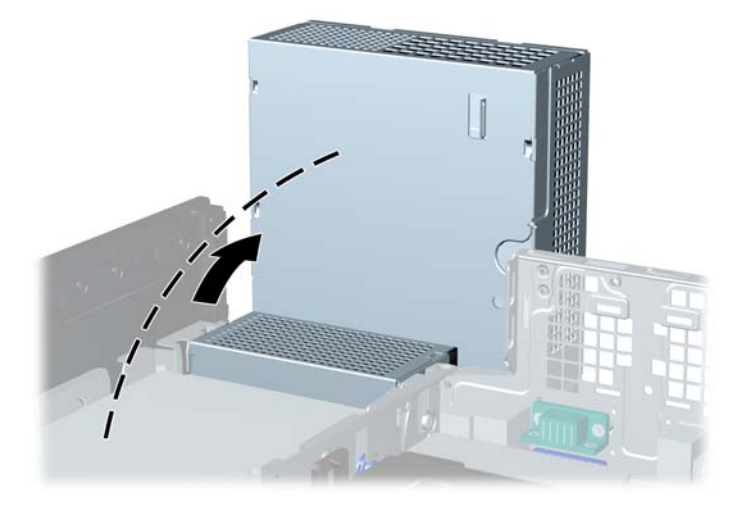

**9.** Odpojte napájecí kabel (1) a datový kabel (2) od zadní strany pevného disku. **Obrázek 2-38** Odpojení kabelu napájení a datového kabelu z pevného disku

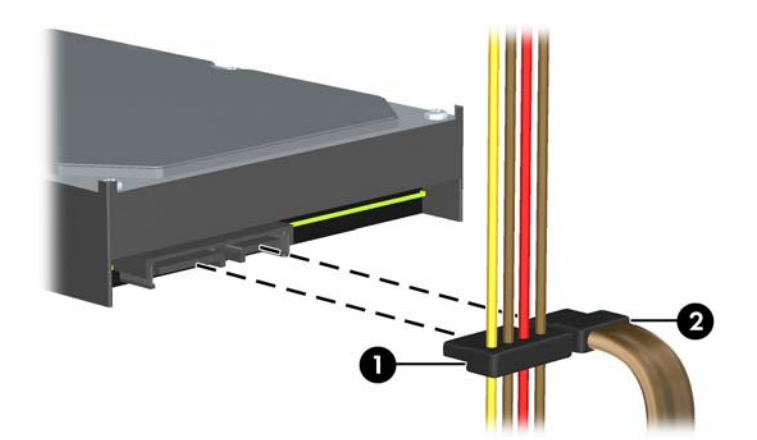

**10.** Stiskněte zelenou západku vedle pevného disku (1). Tlačte na zajišťovací západku jednotky a současně posunujte disk dopředu, dokud se nezastaví, poté ji zvedněte a vyjměte z pozice (2).

**Obrázek 2-39** Vyjmutí pevného disku

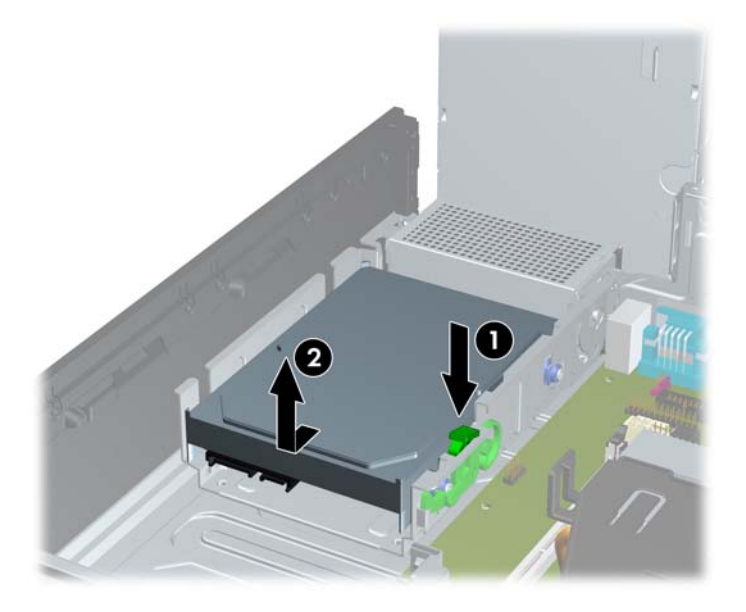

**11.** Pokud vyměňujete pevný disk, je k připevnění nového pevného disku nutné použít modrostříbrné izolační montážní šrouby z původního kusu.

**Obrázek 2-40** Instalace montážních šroubů na pevný disk

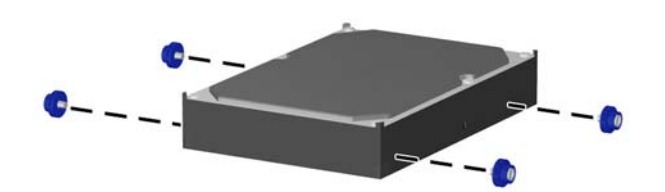

**12.** Montážní šrouby zarovnejte s drážkami na modulu jednotek ve skříni, zatlačte pevný disk do pozice a pak jej posuňte zpět, dokud se nezastaví a nezapadne na místo.

**Obrázek 2-41** Instalace pevného disku

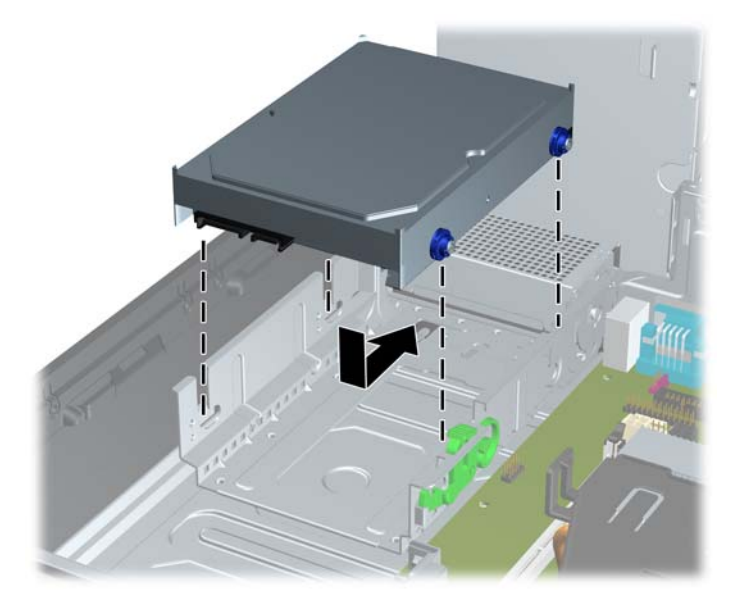

- **13.** Připojte napájecí a datové kabely k zadní straně jednotky pevného disku.
- **POZNÁMKA:** Při výměně primárního pevného disku veďte kabely napájení a SATA přes vodítka v dolní části skříně za pevným diskem.

Aby nedocházelo k potížím s fungováním pevného disku, musí být datový kabel připojen k tmavomodrému konektoru na systémové desce s označením SATA0.

- **14.** Sklopte modul pro interní jednotky a napájecí zdroj do jejich normální polohy.
- **15.** Nasaďte kryt počítače zpět.
- **16.** Pokud se počítač nacházel na podstavci, umístěte jej zpět na podstavec.
- **17.** Znovu k počítači připojte napájecí kabel a počítač zapněte.
- **18.** Uzamkněte veškerá bezpečnostní zařízení, která jste odemkli při odstraňování krytu počítače.

# <span id="page-48-0"></span>**A Výměna baterie**

Baterie, která je součástí počítače, napájí systémové hodiny. Při výměně použijte baterii odpovídající té, která byla v počítači nainstalována původně. Počítač je dodáván s knoflíkovou baterií s lithiovým 3voltovým článkem.

**VAROVÁNÍ!** Počítač obsahuje interní lithiomanganovou baterii. Při nesprávném zacházení s baterií hrozí nebezpečí popálení a poleptání. Riziko zranění je možné snížit dodržováním následujících zásad:

Nepokoušejte se baterii dobíjet.

Nevystavujte ji teplotám vyšším než 60 °C.

Nepokoušejte se baterii rozebírat, drtit, propichovat, zkratovat její kontakty nebo ji vystavovat vlivu vody nebo ohně.

Při výměně baterie používejte pouze náhradní díl společnosti HP určený pro tento výrobek.

**UPOZORNĚNÍ:** Před výměnou baterie je důležité vytvořit zálohu nastavení počítače v paměti CMOS. Při vyjmutí nebo výměně baterie budou nastavení v paměti CMOS vymazána.

Statická elektřina může způsobit poškození elektronických součástí počítače nebo přídavného zařízení. Před prováděním následujících postupů se proto dotkněte uzemněného kovového předmětu. Odstraníte tak elektrostatický náboj.

**POZNÁMKA:** Životnost lithiové baterie bude delší, pokud bude počítač zapojen do elektrické zásuvky. Lithiová baterie se používá pouze v případě, že počítač NENÍ připojen ke zdroji střídavého napájení.

Společnost HP podporuje recyklaci použité elektroniky, originálních tiskových kazet HP a dobíjecích baterií. Další informace o recyklačních programech naleznete na adrese [http://www.hp.com/recycle.](http://www.hp.com/recycle)

- **1.** Odstraňte/odpojte veškerá bezpečnostní zařízení, která brání otevření počítače.
- **2.** Vyjměte nebo odpojte od počítače všechna vyjímatelná média, např. optické disky nebo jednotky USB Flash.
- **3.** Pomocí operačního systému počítač řádně vypněte a potom vypněte všechna externí zařízení.
- **4.** Odpojte napájecí kabel ze zásuvky a odpojte všechna externí zařízení.
- **UPOZORNĚNÍ:** Pokud je systém připojen k aktivní zásuvce střídavého proudu, je systémová deska neustále pod proudem, a to bez ohledu na stav počítače (zapnuto/vypnuto). Aby nedošlo k poškození vnitřních součástí počítače, je nutné kabel napájení odpojit.
- **5.** Je-li počítač umístěn na podstavci, sundejte jej z podstavce.
- **6.** Sejměte kryt počítače.
- **7.** Na systémové desce najděte baterii a držák baterie.
- **EX POZNÁMKA:** U některých modelů počítačů je k získání přístupu k baterii třeba vyjmout určitou vnitřní součást.

**8.** Podle následujících pokynů (v závislosti na typu držáku baterie na systémové desce) výměnu baterie dokončete.

**Typ 1**

**a.** Vyjměte baterii z držáku.

**Obrázek A-1** Vyjmutí knoflíkové baterie (typ 1)

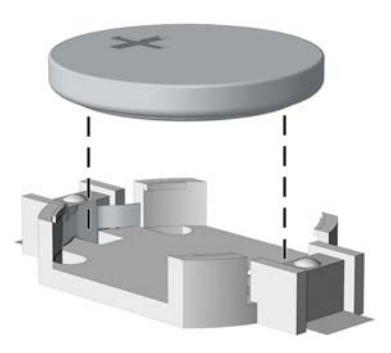

**b.** Zasuňte novou baterii do držáku. Kladný pól musí být nahoře. Držák baterii automaticky zajistí ve správné poloze.

#### **Typ 2**

- **a.** Uvolněte baterii z držáku stlačením kovové západky vyčnívající nad jedním okrajem baterie. Jakmile se baterie uvolní, vytáhněte ji (1).
- **b.** Chcete-li vložit novou baterii, zasuňte jeden její okraj pod okraj držáku. Kladný pól musí být nahoře. Zatlačte na druhý okraj baterie tak, aby západka zaklapla (2).

**Obrázek A-2** Vyjmutí a výměna knoflíkové baterie (typ 2)

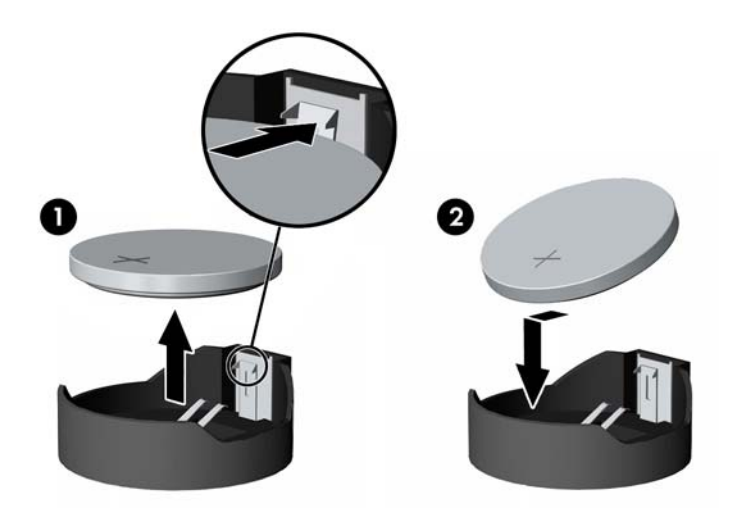

#### **Typ 3**

**a.** Odtáhněte svorku (1), která baterii zajišťuje v držáku, směrem dozadu a vyjměte baterii (2).

**b.** Vložte novou baterii a znovu ji upevněte v držáku.

**Obrázek A-3** Vyjmutí knoflíkové baterie (typ 3)

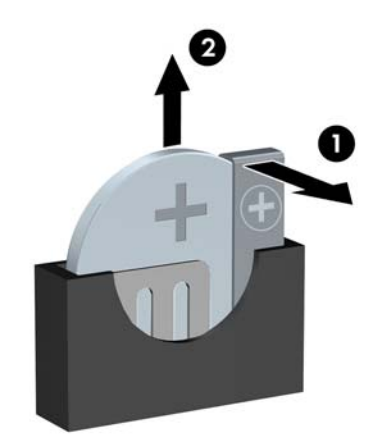

- **POZNÁMKA:** Po výměně baterie proveďte následující kroky.
- **9.** Nasaďte kryt počítače zpět.
- **10.** Pokud se počítač nacházel na podstavci, umístěte jej zpět na podstavec.
- **11.** Zapojte napájecí kabel a zapněte počítač.
- **12.** Pomocí nástroje Computer Setup znovu nastavte datum a čas, hesla a všechna speciální nastavení systému.
- **13.** Uzamkněte veškerá bezpečnostní zařízení, která jste odemkli při odstraňování krytu počítače.

# <span id="page-51-0"></span>**B Externí bezpečnostní zařízení**

**POZNÁMKA:** Informace o funkcích zabezpečení dat naleznete v příručce *Správa stolního počítače* a v *Příručce k produktu HP ProtectTools Security Manager* (pouze některé modely) na adrese <http://www.hp.com>.

## **Instalace bezpečnostního zámku**

K zabezpečení počítače lze použít bezpečnostní zámky zobrazené níže a na následujících stranách.

## **Bezpečnostní lankový zámek HP/Kensington MicroSaver**

**Obrázek B-1** Instalace lankového zámku

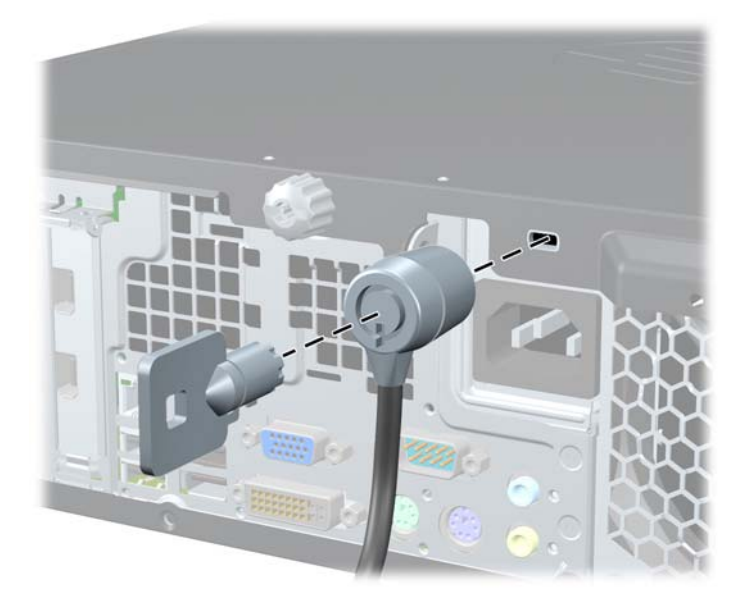

### <span id="page-52-0"></span>**Visací zámek**

**Obrázek B-2** Instalace visacího zámku

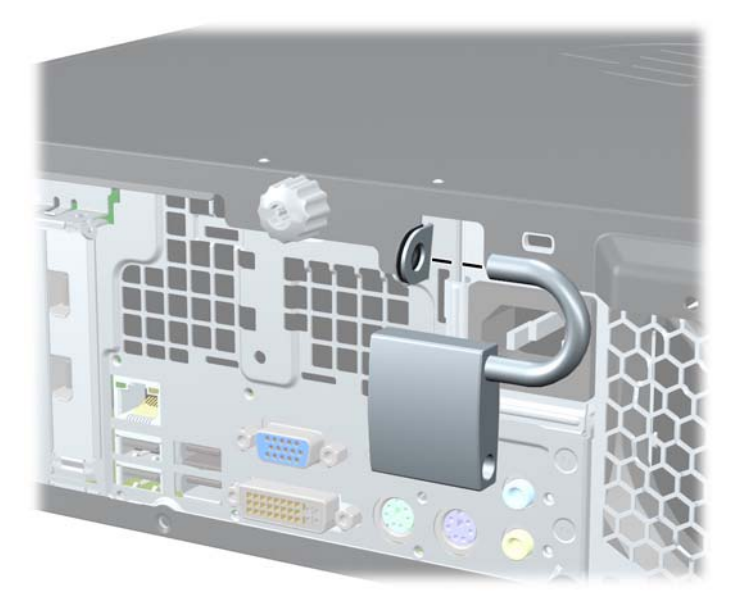

## **Bezpečnostní zámek pro kancelářské počítače HP**

**1.** Připevněte bezpečnostní kabel smyčkou k nějakému pevnému objektu.

**Obrázek B-3** Připevnění kabelu k nepohyblivému objektu

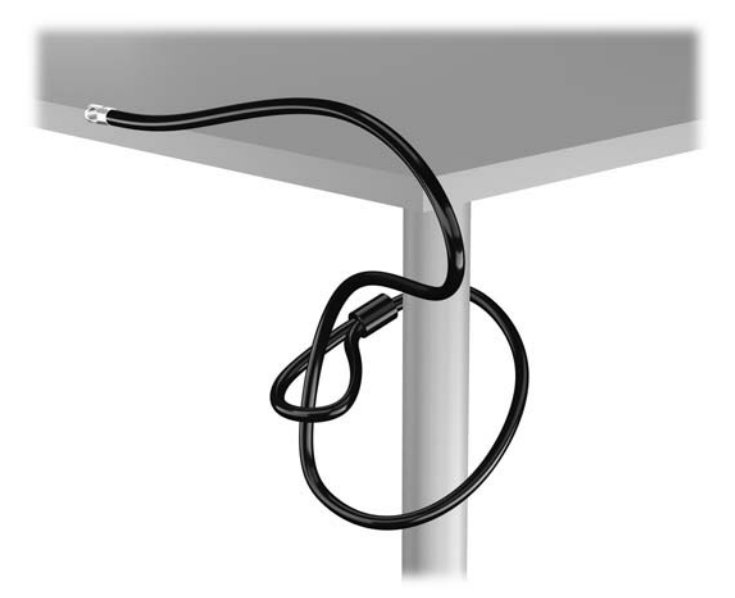

**2.** Vložte zámek Kensington do slotu Kensington na zadní straně monitoru a připevněte zámek k monitoru vložením klíče do klíčové dírky na zadní straně zámku a otočením klíče o 90 stupňů.

**Obrázek B-4** Instalace zámku Kensington na monitor

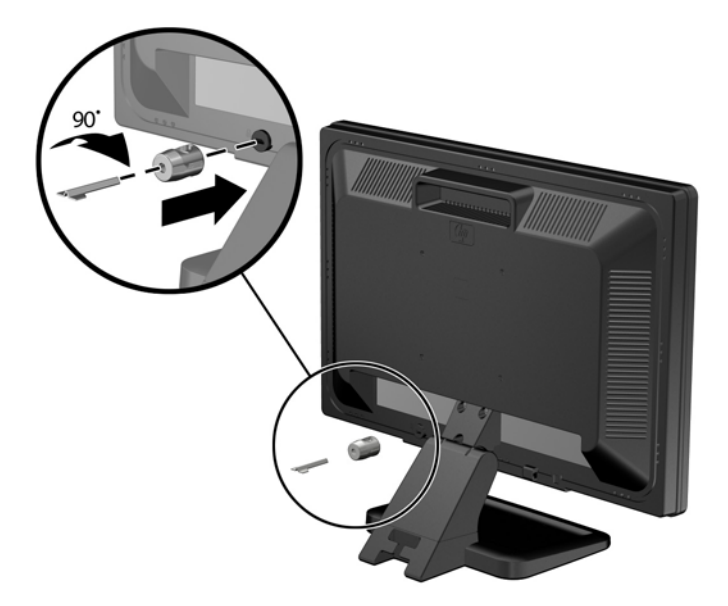

**3.** Protáhněte bezpečnostní kabel otvorem v zámku Kensington na zadní straně monitoru. **Obrázek B-5** Zabezpečení monitoru

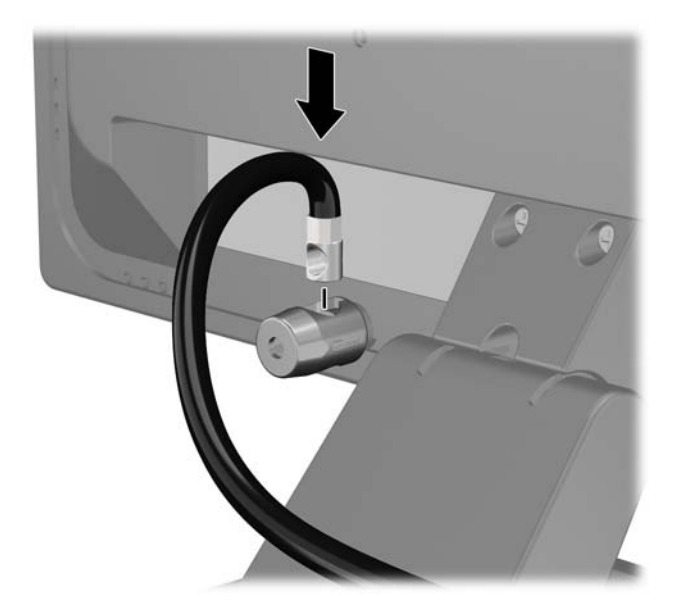

**4.** Pomocí konzoly dodané spolu se sadou zabezpečte ostatní periferní zařízení tak, že položíte kabel zařízení přes střed konzoly (1) a protáhnete bezpečnostní kabel jedním ze dvou otvorů na konzole (2). Použijte ten otvor v konzole, který nejlépe poslouží účelu zabezpečení kabelu periferního zařízení.

**Obrázek B-6** Zabezpečení periferních zařízení (na obrázku je tiskárna)

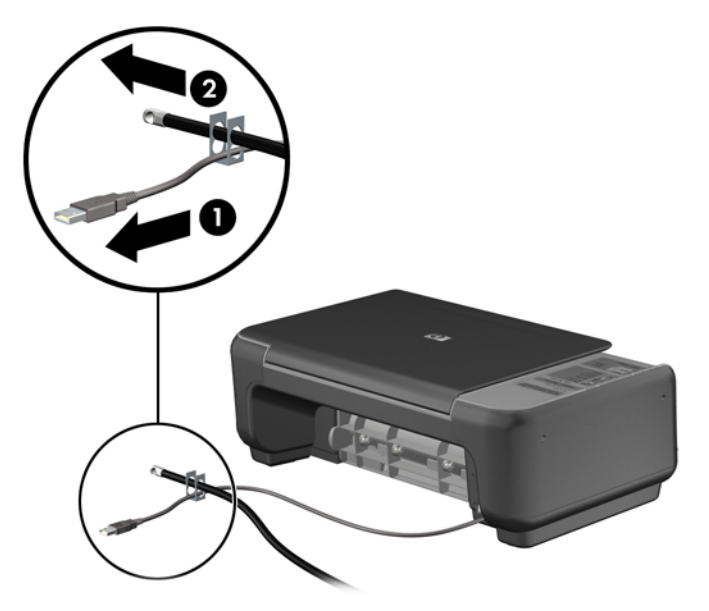

**5.** Protáhněte kabely klávesnice a myši zámkem na skříni počítače.

**Obrázek B-7** Protažení kabelů klávesnice a myši

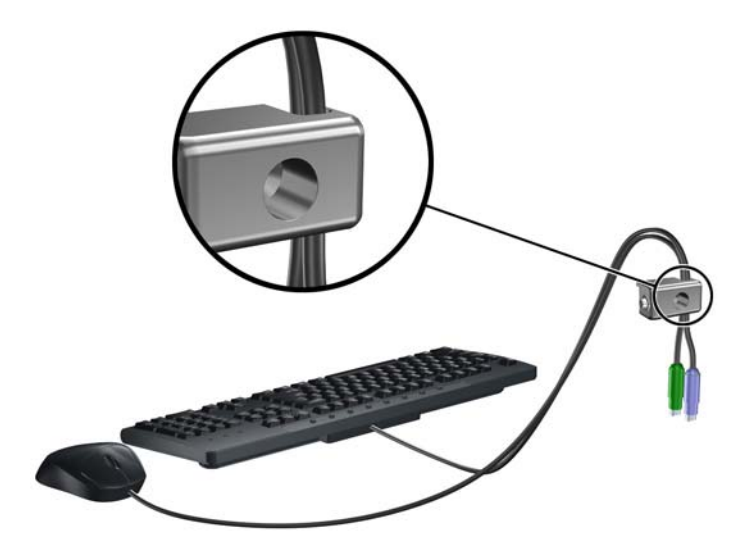

**6.** Demontujte šroub z přístupového krytu (1) a namontujte jej do otvoru na zadní hraně přístupového krytu (2), abyste jej neztratili.

**Obrázek B-8** Demontáž šroubu

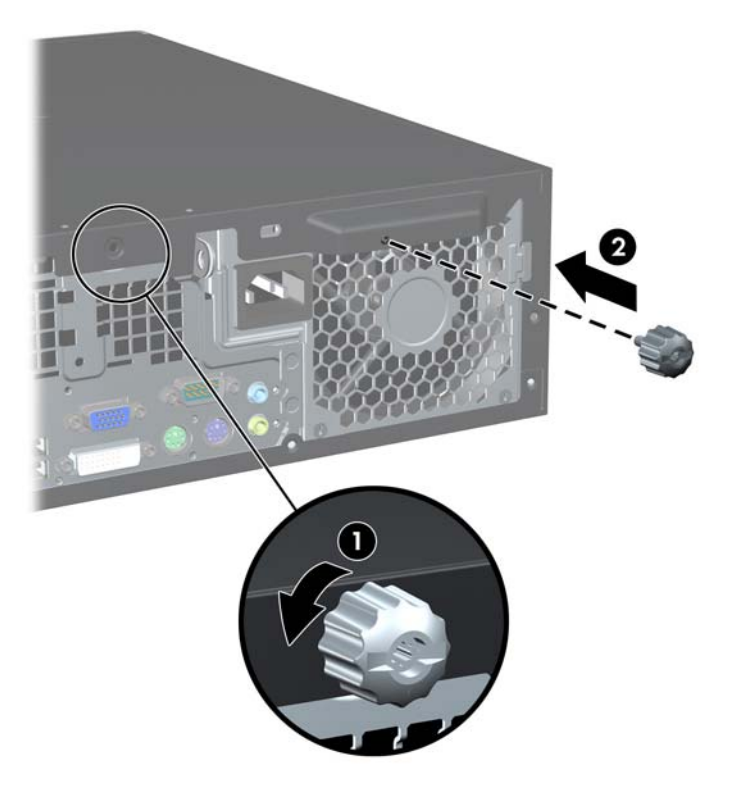

**7.** Dodaným šroubem přišroubujte zámek do otvoru pro šroub na skříni.

**Obrázek B-9** Přichycení zámku ke skříni

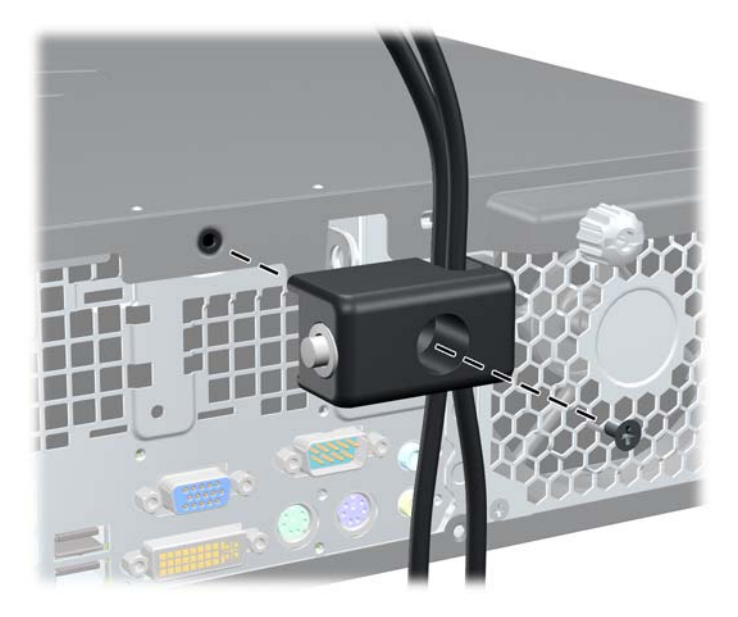

<span id="page-56-0"></span>**8.** Vložte zástrčku bezpečnostního kabelu do zámku (1) a zámek zavřete stisknutím tlačítka (2). **Obrázek B-10** Zamknutí zámku

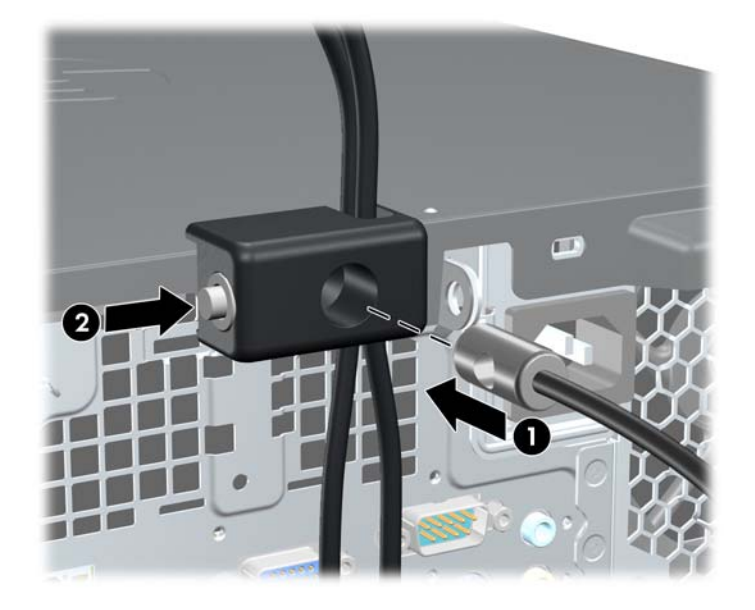

**9.** Po dokončení této procedury budou všechna zařízení vaší pracovní stanice zabezpečena. **Obrázek B-11** Zabezpečená pracovní stanice

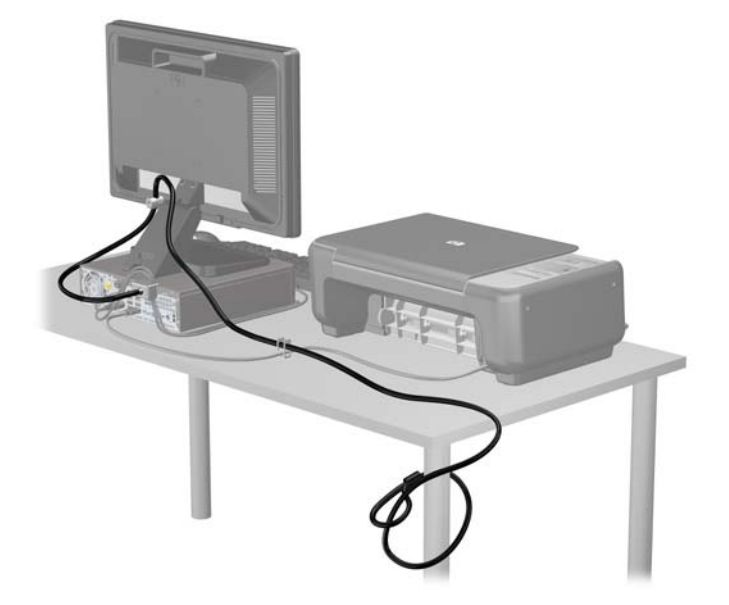

### **Zabezpečení čelního panelu**

Čelní panel je možné uzamknout pomocí bezpečnostního šroubu, poskytovaného společností HP. Postup při instalaci bezpečnostního šroubu:

- **1.** Odstraňte/odpojte veškerá bezpečnostní zařízení, která brání otevření počítače.
- **2.** Vyjměte nebo odpojte od počítače všechna vyjímatelná média, např. optické disky nebo jednotky USB Flash.
- **3.** Pomocí operačního systému počítač řádně vypněte a potom vypněte všechna externí zařízení.
- **4.** Odpojte napájecí kabel ze zásuvky a odpojte všechna externí zařízení.
- **UPOZORNĚNÍ:** Pokud je systém připojen k aktivní zásuvce střídavého proudu, je systémová deska neustále pod proudem, a to bez ohledu na stav počítače (zapnuto/vypnuto). Aby nedošlo k poškození vnitřních součástí počítače, je nutné kabel napájení odpojit.
- **5.** Je-li počítač umístěn na podstavci, sundejte jej z podstavce.
- **6.** Odstraňte přístupový kryt a čelní panel.
- **7.** Odšroubujte jeden z pěti stříbrných standardních šroubů 6-32 umístěných v čelní části skříně pod čelním panelem.

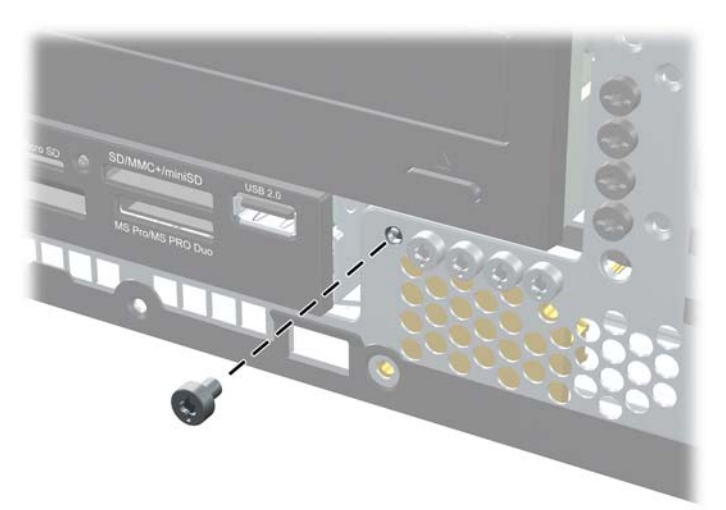

**Obrázek B-12** Nalezení bezpečnostního šroubu v čelním panelu

**8.** Nasaďte čelní panel.

**9.** Pomocí bezpečnostního šroubu vedle středního výstupku pro uvolnění čelního panelu upevněte čelní panel.

**Obrázek B-13** Instalace bezpečnostního šroubu čelního panelu

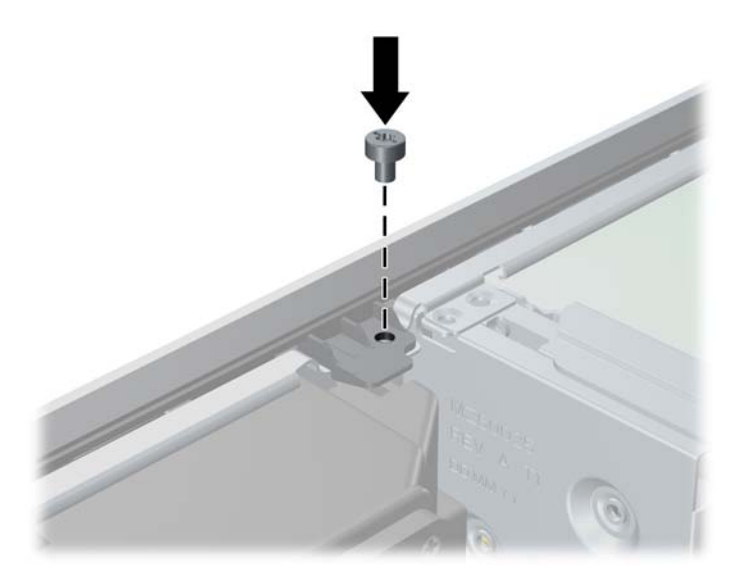

- **10.** Nasaďte kryt počítače zpět.
- **11.** Pokud se počítač nacházel na podstavci, umístěte jej zpět na podstavec.
- **12.** Znovu k počítači připojte napájecí kabel a počítač zapněte.
- **13.** Uzamkněte veškerá bezpečnostní zařízení, která jste odemkli při odstraňování krytu počítače.

# <span id="page-59-0"></span>**C Elektrostatický výboj**

Elektrostatický výboj způsobený dotykem ruky nebo jiného vodiče může poškodit systémové desky nebo jiná zařízení citlivá na statickou elektřinu. Takové poškození může snížit životnost zařízení.

## **Ochrana před poškozením statickou elektřinou**

Poškození statickou elektřinou můžete předejít dodržováním následujících pokynů:

- Při přepravě a skladování uchovávejte součásti citlivé na statickou elektřinu v antistatických obalech a nedotýkejte se jich.
- Součásti uchovávejte v antistatických obalech až do vybalení na pracovištích s antistatickou ochranou.
- Před vybalením z antistatických obalů položte součásti na uzemněný povrch.
- Nedotýkejte se kontaktů, vodičů ani obvodů.
- Při manipulaci se součástmi buďte vždy řádně uzemněni.

## **Metody uzemnění**

Existuje několik metod uzemnění. Při manipulaci se součástmi citlivými na statickou elektřinu nebo jejich instalaci použijte některé z následujících postupů:

- Použijte pásek na zápěstí spojený uzemňovacím kabelem s uzemněnou pracovní stanicí nebo skříní počítače. Zápěstní pásky jsou pružné řemínky, jejichž zemnicí kabely mají minimální odpor 1 megaohm +/– 10 %. Správného uzemnění dosáhnete nošením pásku přímo na kůži.
- Na pracovištích, kde se většinou stojí a chodí, použijte speciální pásky na kotníky, chodidla či boty. Pokud stojíte na vodivé podlaze nebo rozptylovacích podložkách, použijte antistatické pásky na obou nohou.
- Používejte vodivé pracovní nástroje.
- Používejte přenosnou sadu nástrojů se skládací podložkou pro rozptýlení elektrostatického náboje.

Nemáte-li k dispozici žádný z uvedených nástrojů pro řádné uzemnění, obraťte se na autorizovaného prodejce nebo poskytovatele služeb společnosti HP.

**POZNÁMKA:** Další informace související se statickou elektřinou můžete získat u autorizovaného prodejce nebo poskytovatele služeb společnosti HP.

# <span id="page-60-0"></span>**D Pokyny k práci s počítačem, běžná péče o počítač a příprava k přepravě**

## **Pokyny k práci s počítačem a běžná péče**

Správná instalace a péče o počítač a monitor se řídí následujícími pokyny:

- Chraňte počítač před nadměrnou vlhkostí, přímým slunečním světlem a extrémním teplem nebo chladem.
- Počítač musí stát na pevné rovné ploše. Na všech stranách počítače s otvory pro ventilaci a nad monitorem ponechejte nejméně 10 cm volného prostoru, aby bylo zajištěno dostatečné proudění vzduchu.
- Nebraňte proudění vzduchu do počítače blokováním vzduchových otvorů. Neumísťujte klávesnici s vysunutými nožkami přímo před čelní část počítače v konfiguraci desktop, protože byste tím také omezili proudění vzduchu.
- Nikdy nezapínejte počítač s odkrytým přístupovým krytem nebo jakýmkoli krytem rozšiřujících zásuvek.
- Neskládejte počítače na sebe ani je neumísťujte vedle sebe natolik blízko, aby v prostoru mezi nimi proudil zahřátý vzduch z jejich ventilačního systému.
- Pokud má být počítač umístěn do samostatné přihrádky, musí mít přihrádka ventilační otvory pro přívod a odvod vzduchu a musí být dodrženy stejné provozní pokyny, které jsou uvedeny výše.
- Zabraňte vniknutí tekutin do počítače a klávesnice.
- Nezakrývejte ničím větrací otvory monitoru.
- V operačním systému nainstalujte nebo zapněte funkce řízení spotřeby nebo jiný software, včetně úsporného režimu.
- Před prováděním následujících činností počítač vždy vypněte:
	- Pokud chcete otřít vnější povrch počítače, použijte měkkou, navlhčenou prachovku. Při použití čisticích prostředků může dojít k poškození barvy nebo povrchu.
	- Občas vyčistěte všechny větrací otvory na všech stranách počítače. Vlákna, prach a jiné nečistoty je mohou zablokovat a omezit proudění vzduchu.

# <span id="page-61-0"></span>**Bezpečnostní opatření při používání optické jednotky**

Při provozu nebo čištění optické jednotky dodržujte následující pravidla:

### **Provoz**

- Za provozu jednotkou nehýbejte. Mohlo by dojít k chybě při čtení.
- Nevystavujte jednotku náhlým změnám teploty, protože by uvnitř jednotky mohlo docházet ke kondenzaci vodní páry. Dojde-li při provozu jednotky k náhlé změně teploty, vyčkejte před vypnutím napájení alespoň jednu hodinu. Budete-li pracovat s jednotkou bezprostředně po změně teploty, může dojít k chybě při čtení.
- Nevystavuje jednotku vysokým teplotám nebo vlhkosti, mechanickým vibracím ani přímému slunečnímu světlu.

## **Čištění**

- Panel a ovládací prvky čistěte suchou měkkou prachovkou nebo měkkou prachovkou mírně navlhčenou ve slabém saponátovém roztoku. Nikdy nestříkejte čisticí roztoky přímo na jednotku.
- Nepoužívejte žádné druhy rozpouštědel, jako je líh nebo benzen. Mohlo by dojít k poškození povrchu.

## **Bezpečnost**

Dostane-li se do jednotky cizí předmět nebo tekutina, ihned vypněte počítač a nechte jej zkontrolovat u autorizovaného poskytovatele služeb společnosti HP.

# **Příprava k přepravě**

Při přípravě počítače k přepravě postupujte podle těchto pokynů:

- **1.** Zazálohujte soubory na pevném disku na disky PD, kazety, disky CD nebo jednotky USB Flash. Zajistěte, aby záložní média nebyla během skladování a přepravy vystavena elektrickým nebo magnetickým impulzům.
- **POZNÁMKA:** Pevný disk se při vypnutí napájení systému automaticky zablokuje.
- **2.** Vyjměte a uschovejte veškerá vyměnitelná média.
- **3.** Vypněte počítač a externí zařízení.
- **4.** Odpojte napájecí kabel z elektrické zásuvky a potom od počítače.
- **5.** Odpojte součásti systému a externí zařízení od zdrojů napájení a potom od počítače.
- **POZNÁMKA:** Před přepravou počítače zkontrolujte, zda jsou všechny desky řádně usazeny a zajištěny v zásuvkách.
- **6.** Zabalte součásti systému a externí zařízení do původních nebo podobných obalů a dostatečným množstvím výplňového materiálu je zabezpečte před nárazy.

# <span id="page-62-0"></span>**Rejstřík**

#### **Č**

čelní panel zabezpečení [51](#page-56-0) čelní záslepek nasazení [13](#page-18-0) odstranění [11](#page-16-0) odstranění záslepek [11](#page-16-0) čtečka karet médií instalace [36](#page-41-0) vlastnosti [2](#page-7-0) vyjmutí [34](#page-39-0)

#### **E**

elektrostatický výboj, ochrana před poškozením [54](#page-59-0)

#### **I**

instalace baterie [43](#page-48-0) bezpečnostní zámky [46](#page-51-0) čtečka karet médií [36](#page-41-0) kabely k jednotkám [27](#page-32-0) montážní šrouby [27](#page-32-0) optická jednotka [31](#page-36-0) paměť [16](#page-21-0) pevný disk [39](#page-44-0) rozšiřující karta [21](#page-26-0)

#### **J**

jednotky instalace [27](#page-32-0) připojení kabelů [27](#page-32-0) umístění [26](#page-31-0) vyjmutí [27](#page-32-0)

#### **K**

Karta PCI [23](#page-28-0) karta PCI Express [24](#page-29-0) klávesa Windows [6](#page-11-0) klávesnice konektor [4](#page-9-0) součásti [5](#page-10-0) konektor linkového vstupu [4](#page-9-0) konektor linkového výstupu [4](#page-9-0) konektor mikrofonu [2](#page-7-0)

konektor myši [4](#page-9-0) konektor pro monitor DVI-D [4](#page-9-0) VGA [4](#page-9-0) konektor pro sluchátka [2](#page-7-0) konektory pro zvukový signál [2,](#page-7-0) [4](#page-9-0) konektory systémové desky [14](#page-19-0) kryt počítače uzamknutí a odemknutí [46](#page-51-0) kryt rozšiřující zásuvky nasazení [24](#page-29-0) odstranění [22](#page-27-0)

**M**

montážní šrouby [27](#page-32-0)

#### **O**

odemknutí krytu počítače [46](#page-51-0) odstranění baterie [43](#page-48-0) čelní záslepek [11](#page-16-0) karta PCI Express [24](#page-29-0) kryt rozšiřující zásuvky [22](#page-27-0) pevný disk [39](#page-44-0) záslepky [11](#page-16-0) optická jednotka bezpečnostní opatření [56](#page-61-0) čištění [56](#page-61-0) instalace [31](#page-36-0) vyjmutí [29](#page-34-0)

#### **P**

paměť instalace [16](#page-21-0) osazení zásuvek [17](#page-22-0) technické údaje [16](#page-21-0) paměťové moduly DIMM. *Viz* paměť pevný disk instalace [39](#page-44-0) odstranění [39](#page-44-0) pokyny k instalaci [8](#page-13-0) pokyny k práci s počítačem [55](#page-60-0) pokyny k větrání [55](#page-60-0) poloha na výšku [13](#page-18-0)

porty USB čelní panel [2](#page-7-0) zadní panel [4](#page-9-0) připojení kabelů k jednotkám [27](#page-32-0) příprava k přepravě [56](#page-61-0) přístupový kryt nasazení [10](#page-15-0) sejmutí [9](#page-14-0)

#### **R**

rozšiřující karta instalace [21](#page-26-0) vyjmutí [21](#page-26-0)

#### **S**

sejmutí přístupový kryt [9](#page-14-0) sériový konektor [4](#page-9-0) síťový konektor [4](#page-9-0) součásti čelního panelu [2](#page-7-0) součásti zadního panelu [4](#page-9-0)

#### **U**

umístění ID produktu [7](#page-12-0) umístění sériového čísla [7](#page-12-0)

#### **V**

vyjmutí čtečka karet médií [34](#page-39-0) Karta PCI [23](#page-28-0) optická jednotka [29](#page-34-0) rozšiřující karta [21](#page-26-0) výměna baterie [43](#page-48-0)

#### **Z**

zabezpečení bezpečnostní zámek pro kancelářské počítače HP [47](#page-52-0) čelní panel [51](#page-56-0) lankový zámek [46](#page-51-0) visací zámek [47](#page-52-0) zámky bezpečnostní zámek pro kancelářské počítače HP [47](#page-52-0) čelní panel [51](#page-56-0)

lankový zámek [46](#page-51-0) visací zámek [47](#page-52-0)